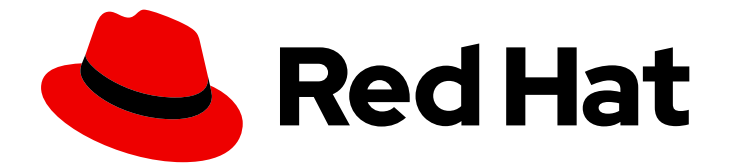

# Red Hat Enterprise Linux 9

# Image Mode for RHEL を使用したオペレーティ ングシステムの構築、デプロイ、管理

Red Hat Enterprise Linux 9 で RHEL のブート可能なコンテナーイメージを使用する

Red Hat Enterprise Linux 9 Image Mode for RHEL を使用したオペレー ティングシステムの構築、デプロイ、管理

Red Hat Enterprise Linux 9 で RHEL のブート可能なコンテナーイメージを使用する

# 法律上の通知

Copyright © 2024 Red Hat, Inc.

The text of and illustrations in this document are licensed by Red Hat under a Creative Commons Attribution–Share Alike 3.0 Unported license ("CC-BY-SA"). An explanation of CC-BY-SA is available at

http://creativecommons.org/licenses/by-sa/3.0/

. In accordance with CC-BY-SA, if you distribute this document or an adaptation of it, you must provide the URL for the original version.

Red Hat, as the licensor of this document, waives the right to enforce, and agrees not to assert, Section 4d of CC-BY-SA to the fullest extent permitted by applicable law.

Red Hat, Red Hat Enterprise Linux, the Shadowman logo, the Red Hat logo, JBoss, OpenShift, Fedora, the Infinity logo, and RHCE are trademarks of Red Hat, Inc., registered in the United States and other countries.

Linux ® is the registered trademark of Linus Torvalds in the United States and other countries.

Java ® is a registered trademark of Oracle and/or its affiliates.

XFS ® is a trademark of Silicon Graphics International Corp. or its subsidiaries in the United States and/or other countries.

MySQL<sup>®</sup> is a registered trademark of MySQL AB in the United States, the European Union and other countries.

Node.js ® is an official trademark of Joyent. Red Hat is not formally related to or endorsed by the official Joyent Node.js open source or commercial project.

The OpenStack ® Word Mark and OpenStack logo are either registered trademarks/service marks or trademarks/service marks of the OpenStack Foundation, in the United States and other countries and are used with the OpenStack Foundation's permission. We are not affiliated with, endorsed or sponsored by the OpenStack Foundation, or the OpenStack community.

All other trademarks are the property of their respective owners.

## 概要

RHEL のブート可能なコンテナーイメージを使用すると、他のコンテナーと同じようにオペレー ティングシステムを構築、デプロイ、管理できます。単一のコンテナーネイティブワークフローに 集約して、アプリケーションから基盤となる OS まですべてを管理できます。

# 目次

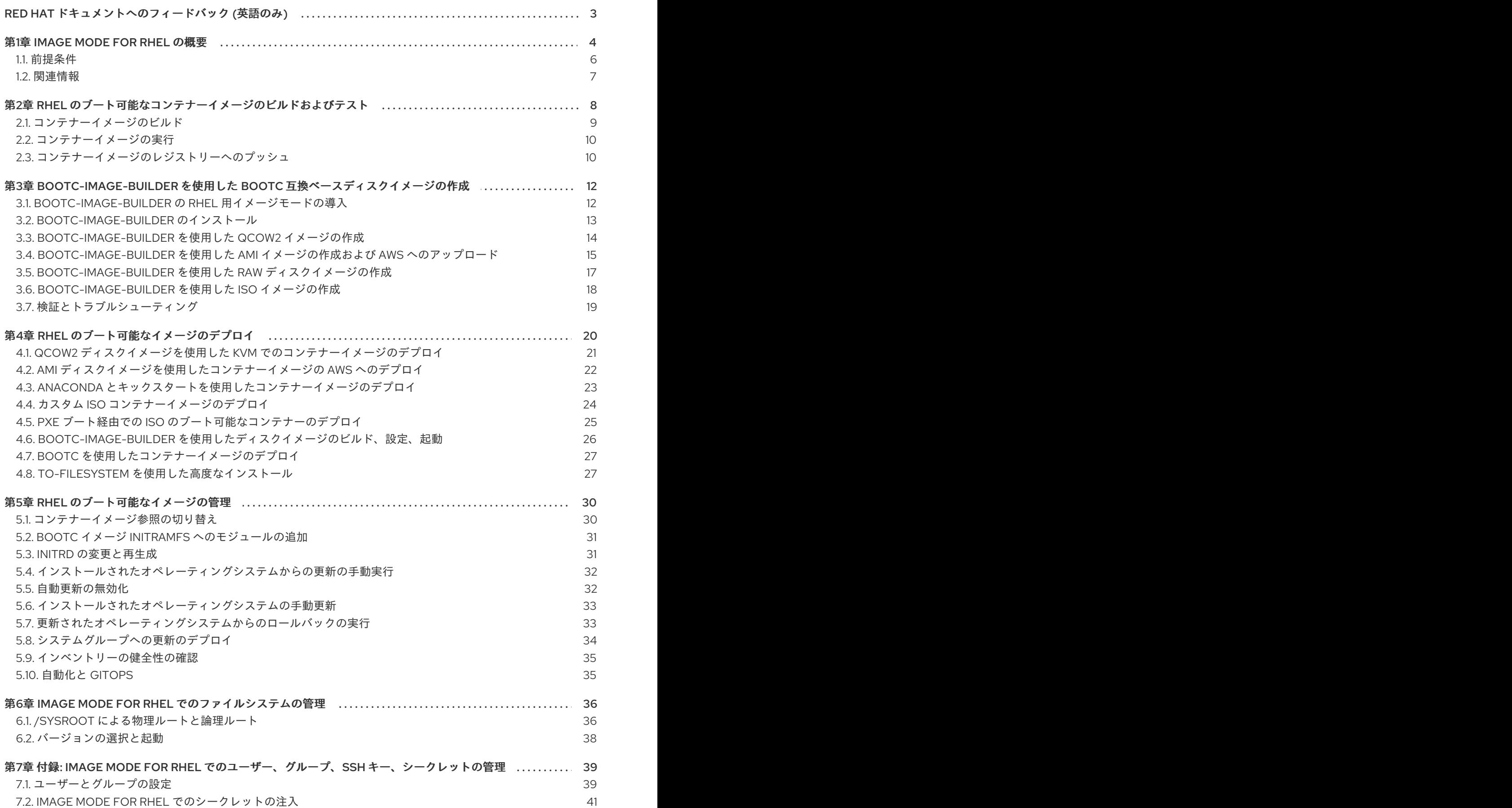

# RED HAT ドキュメントへのフィードバック (英語のみ)

<span id="page-6-0"></span>Red Hat ドキュメントに関するご意見やご感想をお寄せください。また、改善点があればお知らせくだ さい。

#### Jira からのフィードバック送信 (アカウントが必要)

- 1. [Jira](https://issues.redhat.com/projects/RHELDOCS/issues) の Web サイトにログインします。
- 2. 上部のナビゲーションバーで Create をクリックします。
- 3. Summary フィールドにわかりやすいタイトルを入力します。
- 4. Description フィールドに、ドキュメントの改善に関するご意見を記入してください。ドキュ メントの該当部分へのリンクも追加してください。
- 5. ダイアログの下部にある Create をクリックします。

# 第1章 IMAGE MODE FOR RHEL の概要

<span id="page-7-0"></span>Image Mode for RHEL を使用すると、アプリケーションコンテナーと同じツールと手法を使用して、オ ペレーティングシステムを構築、テスト、およびデプロイできます。Image Mode for RHEL は、ブート 可能なコンテナーイメージ **registry.redhat.io/rhel9/rhel-bootc** を使用することで利用できます。RHEL のブート可能なコンテナーイメージは、従来は除外されていた起動に必要な追加コンポーネント (カー ネル、initrd、ブートローダー、ファームウェアなど) が含まれている点で、既存のアプリケーションの Universal Base Images (UBI) とは異なります。

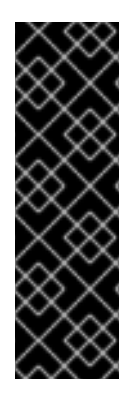

#### 重要

Red Hat は、**rhel9/rhel-bootc** コンテナーイメージをテクノロジープレビューとして提 供します。テクノロジープレビュー機能は、近々発表予定の製品イノベーションをリ リースに先駆けて提供します。これにより、お客様は機能をテストし、開発プロセス中 にフィードバックを提供することができます。ただし、これらの機能は完全にはサポー トされません。テクノロジープレビュー機能のドキュメントは不完全であったり、基本 的なインストールや設定に関する情報しか含まれていなかったりする場合があります。 テクノロジープレビュー機能のサポート範囲については、Red Hat カスタマーポータル の [テクノロジープレビュー機能のサポート範囲](https://access.redhat.com/support/offerings/techpreview) を参照してください。

#### 図1.1 Image Mode for RHEL を使用したオペレーティングシステムの構築、デプロイ、管理

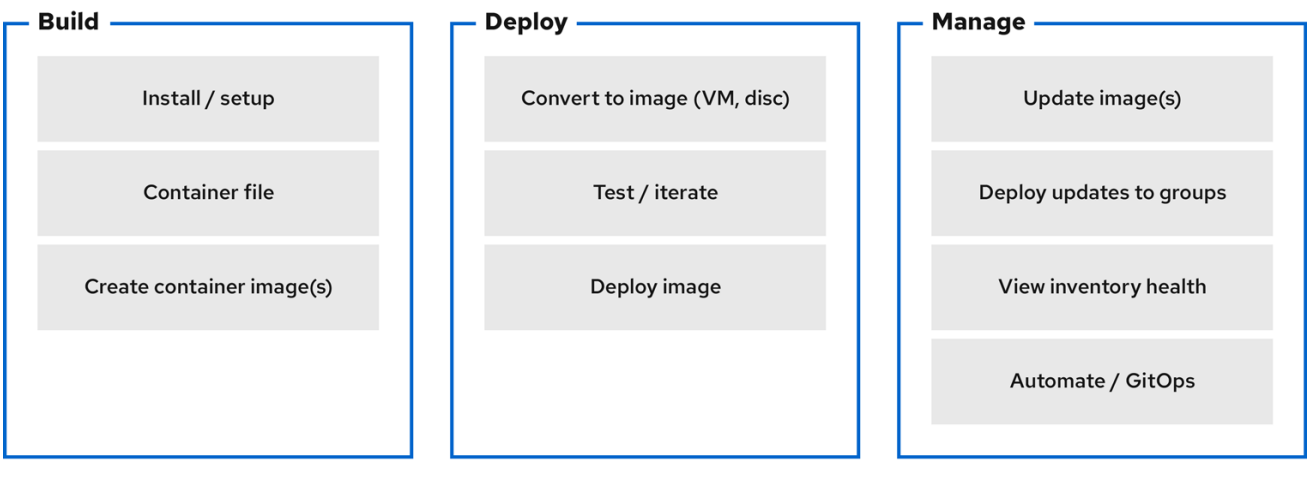

Red Hat は、次のコンピューターアーキテクチャー用のブート可能なコンテナーイメージを提供しま す。

- AMD および Intel 64 ビットアーキテクチャー (x86-64-v2)
- 64 ビット ARM アーキテクチャー (ARMv8.0-A)

Image Mode for RHEL の利点は、システムのライフサイクル全体にわたって得られます。次のリストに は、いくつかの最も重要な利点が含まれます。

#### コンテナーイメージは他のイメージ形式よりも簡単に理解して使用でき、ビルドが高速

Containerfile (Dockerfile とも呼ばれます) は、イメージのコンテンツとビルド手順を定義する単純 なアプローチを提供します。コンテナーイメージは、しばしば他のイメージ作成ツールよりもビル ドとイテレートが非常に高速です。

プロセス、インフラストラクチャー、リリースアーティファクトを統合

アプリケーションをコンテナーとして配布すると、同じインフラストラクチャーとプロセスを使用 して、基盤となるオペレーティングシステムを管理できます。

#### イミュータブルな更新

Image Mode for RHEL では、コンテナー化されたアプリケーションがイミュータブルな方法で更新 されるのと同様に、オペレーティングシステムもイミュータブルな方法で更新されます。**rpmostree** システムを使用する場合と同じように、更新を起動し、必要に応じてロールバックできま す。

警告 

**rpm-ostree** を使用して変更を加えたり、コンテンツをインストールしたりするこ とはサポートされていません。

#### ハイブリッドクラウド環境間での移植性

ブート可能なコンテナーイメージは、物理環境、仮想化環境、クラウド環境、エッジ環境全体で使 用できます。

コンテナーはイメージをビルド、トランスポート、実行するための基盤を提供します。ただし、これら のブート可能なコンテナーイメージをインストールメカニズムでデプロイするか、またはディスクイ メージに変換した後は、システムはコンテナーとして実行されないことを理解することが重要です。

サポートされるイメージタイプ は次のとおりです。

- コンテナーイメージ形式: OCI
- ディスクイメージ形式:
	- o ISO
	- QEMU copy-on-write (QCOW2)、Raw
	- Amazon Machine Image (AMI)
	- o 仮想マシンイメージ (VMI)
	- o 仮想マシンディスク (VMDK)

コンテナーは、以下の手段を提供することで、RHEL システムのライフサイクルを合理化します。

#### コンテナーイメージのビルド

Containerfile を変更することで、ビルド時にオペレーティングシステムを設定できます。Image Mode for RHEL は、コンテナーイメージ **registry.redhat.io/rhel9/rhel-bootc** を使用することで利用 できます。Podman、OpenShift Container Platform、またはその他の標準のコンテナービルドツー ルを使用して、コンテナーとコンテナーイメージを管理できます。CI/CD パイプラインを使用して ビルドプロセスを自動化できます。

#### コンテナーイメージのバージョン管理、ミラーリング、テスト

Podman や OpenShift Container Platform などのコンテナーツールを使用して、派生したブート可 能なコンテナーイメージのバージョン管理、ミラーリング、イントロスペクション、署名を行うこ とができます。

#### コンテナーイメージのターゲット環境へのデプロイ

イメージをデプロイする方法はいくつか存在します。

- Anaconda: RHEL で使用されるインストールプログラムです。Anaconda とキックスタート を使用してインストールプロセスを自動化することで、すべてのイメージタイプをターゲッ ト環境にデプロイできます。
- **bootc-image-builder**: コンテナーイメージをさまざまな種類のディスクイメージに変換し、 必要に応じてイメージレジストリーまたはオブジェクトストレージにアップロードする、コ ンテナー化されたツールです。
- **bootc**: コンテナーレジストリーからコンテナーイメージを取得してシステムにインストール したり、オペレーティングシステムを更新したり、既存の ostree ベースのシステムから切 り替えたりするツールです。RHEL のブート可能なコンテナーイメージには、デフォルトで **bootc** ユーティリティーが含まれており、すべてのイメージタイプで動作します。ただ し、**rpm-ostree** はサポートされていないため、変更を加えるために使用してはならないこ とに注意してください。

#### オペレーティングシステムの更新

システムは、デプロイメント後にロールバックが可能なインプレーストランザクション更新をサ ポートします。自動更新はデフォルトでオンになっています。systemd サービスユニットと systemd タイマーユニットファイルがコンテナーレジストリーの更新をチェックし、システムに適 用します。更新はトランザクショナルであるため、再起動が必要です。より高度なロールアウトや スケジュールされたロールアウトが必要な環境では、自動更新を無効にし、**bootc** ユーティリ ティーを使用してオペレーティングシステムを更新してください。

RHEL には 2 つのデプロイメントモードがあります。どちらも、デプロイメント時の安定性、信頼性、 パフォーマンスは同様です。

- 1. パッケージモード: オペレーティングシステムは RPM パッケージを使用し、**dnf** パッケージマ ネージャーを使用して更新されます。ルートファイルシステムはミュータブルです。
- 2. イメージモード: RHEL をビルド、デプロイ、管理するためのコンテナーネイティブなアプロー チです。同じ RPM パッケージがベースイメージとして配信され、更新はコンテナーイメージと してデプロイされます。ルートファイルシステムは、**/etc** と **/var** を除きデフォルトではイ ミュータブルであり、ほとんどのコンテンツはコンテナーイメージから取得されます。

どちらのデプロイメントモードを使用しても、他のコンテナーアプリケーションと同じ方法でオペレー ティングシステムをビルド、テスト、共有、デプロイ、管理できます。

## <span id="page-9-0"></span>1.1. 前提条件

- RHEL 9 システムをサブスクライブしている。詳細は、RHEL [システム登録のスタートガイド](https://docs.redhat.com/en/documentation/subscription_central/1-latest/html/getting_started_with_rhel_system_registration/index) ドキュメントを参照してください。
- コンテナーレジストリーがある。レジストリーをローカルに作成することも、Quay.io サービス [で無料アカウントを作成することもできます。](https://quay.io/signin)Quay.io アカウントを作成するには、Red Hat Quay.io ページを参照してください。
- 実稼働用または開発者サブスクリプションを持つ Red Hat アカウントがある。無料の開発者サ ブスクリプションは、Red Hat [Enterprise](https://developers.redhat.com/products/rhel/overview) Linux Overview ページで入手できます。
- registry.redhat.io に対して認証済みである。詳細は、Red Hat [コンテナーレジストリーの認証](https://access.redhat.com/RegistryAuthentication) の記事を参照してください。

# <span id="page-10-0"></span>1.2. 関連情報

- [Introducing](https://developers.redhat.com/articles/2024/05/07/image-mode-rhel-bootable-containers) image mode for RHEL and bootable containers in Podman Desktop クイックスター トガイド
- Image mode for Red Hat [Enterprise](https://developers.redhat.com/articles/2024/05/07/image-mode-rhel-quick-start-ai-inference) Linux quick start: AI inference クイックスタートガイド
- ブログ記事 Getting Started with [Podman](https://developers.redhat.com/articles/2024/04/24/getting-started-podman-ai-lab) AI Lab
- 製品ドキュメント Anaconda [のカスタマイズ](https://docs.redhat.com/en/documentation/red_hat_enterprise_linux/9/html/customizing_anaconda/index)
- 製品ドキュメント 高度な RHEL 9 [インストールの実行](https://docs.redhat.com/en/documentation/red_hat_enterprise_linux/9/html/performing_an_advanced_rhel_9_installation/index) (キックスタート)  $\bullet$
- 製品ドキュメント RHEL [システムイメージのカスタマイズ](https://docs.redhat.com/en/documentation/red_hat_enterprise_linux/9/html/composing_a_customized_rhel_system_image/index)  $\bullet$
- 製品ドキュメント RHEL for Edge [イメージの作成、インストール、および管理](https://docs.redhat.com/en/documentation/red_hat_enterprise_linux/9/html/composing_installing_and_managing_rhel_for_edge_images/index)

# <span id="page-11-0"></span>第2章 RHEL のブート可能なコンテナーイメージのビルドおよびテ スト

次の手順では、Podman を使用してコンテナーイメージをビルドおよびテストします。OpenShift Container Platform などの他のツールを使用することもできます。コンテナーを使用して RHEL システ ムを設定する例については、[rhel-bootc-examples](https://github.com/redhat-cop/rhel-bootc-examples)リポジトリーを参照してください。

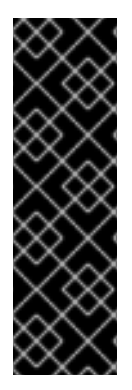

### 重要

Red Hat は、**rhel9/rhel-bootc** コンテナーイメージをテクノロジープレビューとして提 供します。テクノロジープレビュー機能は、近々発表予定の製品イノベーションをリ リースに先駆けて提供します。これにより、お客様は機能をテストし、開発プロセス中 にフィードバックを提供することができます。ただし、これらの機能は完全にはサポー トされません。テクノロジープレビュー機能のドキュメントは不完全であったり、基本 的なインストールや設定に関する情報しか含まれていなかったりする場合があります。 テクノロジープレビュー機能のサポート範囲については、Red Hat カスタマーポータル の [テクノロジープレビュー機能のサポート範囲](https://access.redhat.com/support/offerings/techpreview) を参照してください。

図2.1 Containerfile からの指示を使用してイメージを構築し、コンテナーをテストし、イメージをレジ ストリーにプッシュして他のユーザーと共有する

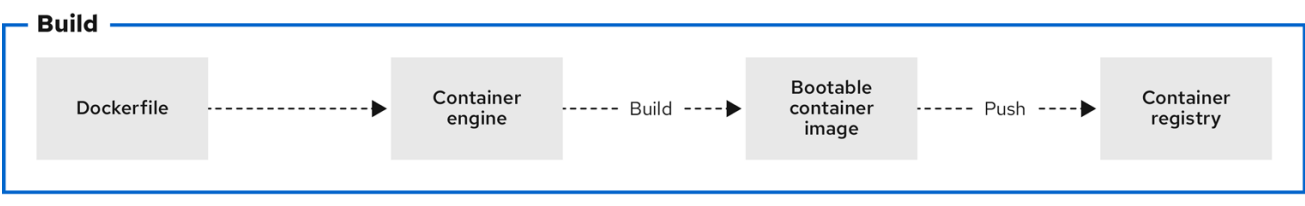

一般的な **Containerfile** の構造は次のとおりです。

FROM registry.redhat.io/rhel9/rhel-bootc:latest

RUN dnf -y install [software] [dependencies] && dnf clean all

ADD [application] ADD [configuration files]

RUN [config scripts]

**rhel-9-bootc** コンテナーイメージは OCI イメージ形式を再利用します。

- **rhel-9-bootc** コンテナーイメージは、システムへのインストール時にはコンテナー設定セク ション (**Config**) を無視します。
- **rhel-9-bootc** コンテナーイメージは、**podman** や **docker** などのコンテナーランタイムを使用 してこのイメージを実行するときには、コンテナー設定セクション (**Config**) を無視しません。

たとえば、**rhel-9-bootc** イメージのシステムへのインストール時には、**Containerfile** 内の以下のコマ ンドは無視されます。

- **ENTRYPOINT** および **CMD** (OCI: **Entrypoint/Cmd**): 代わりに **CMD/sbin/init** を設定できます。
- **ENV** (OCI: **Env**): **systemd** 設定を変更して、グローバルシステム環境を設定します。
- **EXPOSE** (OCI: **exposedPorts**): ランタイム時にシステムのファイアウォールやネットワークが どのように機能するかとは無関係です。
- **USER** (OCI: **User**): 代わりに、RHEL ブート可能コンテナー内の個々のサービスを、権限のな いユーザーとして実行するように設定します。

**Containerfile** および **Dockerfile** 内で使用できる利用可能なコマンドは同じです。

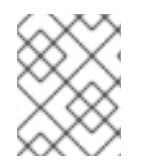

### 注記

このリリースでは、カスタム **rhel-bootc** ベースイメージのビルドはサポートされていま せん。

<span id="page-12-0"></span>2.1. コンテナーイメージのビルド

**Containerfile** からの指示を使用してイメージをビルドするには、**podman build** コマンドを使用しま す。

#### 前提条件

**container-tools** メタパッケージがインストールされている。

#### 手順

1. **Containerfile** を作成します。

\$ **cat Containerfile** FROM registry.redhat.io/rhel9/rhel-bootc:latest RUN dnf -y install cloud-init && \ ln -s ../cloud-init.target /usr/lib/systemd/system/default.target.wants && \ dnf clean all

この **Containerfile** の例では、**cloud-init** ツールが追加されています。そのため、SSH キーを自 動的に取得し、インフラストラクチャーからスクリプトを実行できるほか、インスタンスメタ データから設定とシークレットを収集することもできます。たとえば、このコンテナーイメー ジを、事前に生成した AWS または KVM ゲストシステムに使用できます。

2. 現在のディレクトリーの **Containerfile** を使用して、**<image>** イメージをビルドします。

\$ **podman build -t quay.io/<namespace>/<image>:<tag>**

#### 検証

● すべてのイメージをリスト表示します。

\$ **podman images REPOSITORY** localhost/<image>

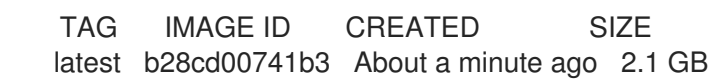

関連情報

● [コンテナーレジストリーの使用](https://docs.redhat.com/en/documentation/red_hat_enterprise_linux/9/html/building_running_and_managing_containers/working-with-container-registries_building-running-and-managing-containers)

● Buildah を使用した Containerfile [からのイメージのビルド](https://docs.redhat.com/en/documentation/red_hat_enterprise_linux/9/html/building_running_and_managing_containers/assembly_building-container-images-with-buildah#proc_building-an-image-from-a-containerfile-with-buildah_assembly_building-container-images-with-buildah)

# <span id="page-13-0"></span>2.2. コンテナーイメージの実行

**podman run** コマンドを使用して、コンテナーを実行およびテストします。

#### 前提条件

**container-tools** メタパッケージがインストールされている。

#### 手順

**quay.io/<namespace>/<image>:<tag>** コンテナーイメージに基づいて、**mybootc** という名前 のコンテナーを実行します。

\$ **podman run -it --rm --name mybootc quay.io/<namespace>/<image>:<tag> /bin/bash**

- **-i** オプションは対話式のセッションを作成します。**-t** オプションを指定しないと、シェル は開いたままにも拘らず、シェルには何も入力できません。
- **-t** オプションは、端末セッションを開きます。**-i** オプションを指定しないと、シェルが開 き、終了します。
- **--rm** オプションは、コンテナーの終了後に **quay.io/<namespace>/<image>:<tag>** コンテ ナーイメージを削除します。

#### 検証

 $\bullet$ 実行中のすべてのコンテナーをリスト表示します。

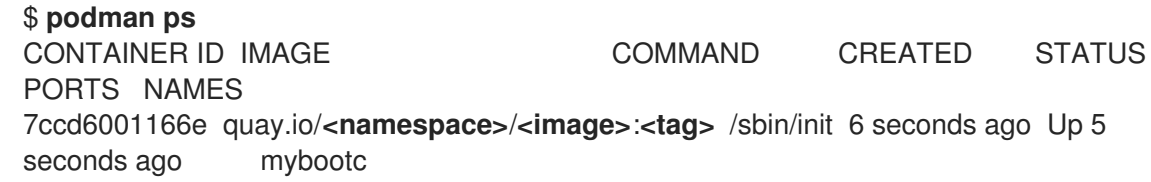

#### 関連情報

podman run [コマンド](https://docs.redhat.com/en/documentation/red_hat_enterprise_linux/9/html/building_running_and_managing_containers/assembly_working-with-containers_building-running-and-managing-containers#con_podman-run-command_assembly_working-with-containers)

# <span id="page-13-1"></span>2.3. コンテナーイメージのレジストリーへのプッシュ

**podman push** コマンドを使用して、イメージを独自のレジストリーやサードパーティーのレジスト リーにプッシュし、他のユーザーと共有します。次の手順では、Red Hat Quay レジストリーを使用し ます。

#### 前提条件

- **container-tools** メタパッケージがインストールされている。
- イメージがビルドされ、ローカルシステムで使用できる。

● Red Hat Quay レジストリーを作成した。詳細は、概念実証 - Red Hat Quay [のデプロイ](https://docs.redhat.com/en/documentation/red_hat_quay/3.10/html/proof_of_concept_-_deploying_red_hat_quay/index) を参照 してください。

#### 手順

ローカルストレージからレジストリーに **quay.io/<namespace>/<image>:<tag>** コンテナーイ メージをプッシュします。

\$ **podman push quay.io/<namespace>/<image>:<tag>**

#### 関連情報

● UBI [イメージの再配布](https://docs.redhat.com/en/documentation/red_hat_enterprise_linux/9/html/building_running_and_managing_containers/assembly_working-with-container-images_building-running-and-managing-containers#proc_redistributing-ubi-images_assembly_working-with-container-images)

# <span id="page-15-0"></span>第3章 BOOTC-IMAGE-BUILDER を使用した BOOTC 互換ベース ディスクイメージの作成

テクノロジープレビューとして利用可能な **bootc-image-builder** は、ブート可能なコンテナーイメージ からディスクイメージを作成するためのコンテナー化されたツールです。ビルドしたイメージを使用し て、エッジ、サーバー、クラウドなどのさまざまな環境にディスクイメージをデプロイできます。

### 重要

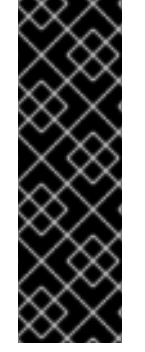

Red Hat は、**bootc-image-builder** ツールをテクノロジープレビューとして提供しま す。テクノロジープレビュー機能は、近々発表予定の製品イノベーションをリリースに 先駆けて提供します。これにより、お客様は機能をテストし、開発プロセス中にフィー ドバックを提供することができます。ただし、これらの機能は完全にはサポートされま せん。テクノロジープレビュー機能のドキュメントは不完全であったり、基本的なイン ストールや設定に関する情報しか含まれていなかったりする場合があります。テクノロ [ジープレビュー機能のサポート範囲については、](https://access.redhat.com/support/offerings/techpreview)Red Hat カスタマーポータルの テクノ ロジープレビュー機能のサポート範囲 を参照してください。

# <span id="page-15-1"></span>3.1. BOOTC-IMAGE-BUILDER の RHEL 用イメージモードの導入

**bootc-image-builder** ツールを使用すると、ブート可能なコンテナーイメージをさまざまなプラット フォームや形式のディスクイメージに変換できます。ブート可能なコンテナーイメージをディスクイ メージに変換することは、ブート可能なコンテナーをインストールすることと同じです。これらのディ スクイメージは、ターゲット環境にデプロイした後、コンテナーレジストリーから直接更新できます。

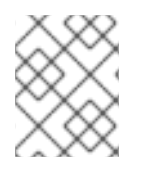

### 注記

このリリースでは、プライベートレジストリーから取得されるベースディスクイメージ を **bootc-image-builder** を使用してビルドすることはサポートされていません。

**bootc-image-builder tool** は、次のイメージタイプの生成をサポートします。

- 非接続インストールに適したディスクイメージ形式 (ISO など)
- 以下のような仮想ディスクイメージ形式:
	- QEMU copy-on-write (QCOW2)
	- Amazon Machine Image (AMI) Raw
	- 仮想マシンイメージ (VMI)

コンテナーイメージからデプロイすると同じインストール結果を得られるため、仮想マシンまたはサー バーを実行するときに便利です。同じコンテナーイメージからビルドする場合、当該一貫性は複数の異 なるイメージタイプとプラットフォームにわたって保持されます。その結果、プラットフォーム間でオ ペレーティングシステムイメージを維持するための労力を最小限に抑えることができます。ま

た、**bootc-image-builder** を使用して新しいディスクイメージを再作成およびアップロードする代わり に、**bootc** ツールを使用して、これらのディスクイメージからデプロイしたシステムを更新することも できます。

## 注記

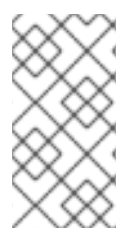

汎用ベースコンテナーイメージには、デフォルトのパスワードや SSH キーは含まれませ ん。また、**bootc-image-builder** ツールを使用して作成したディスクイメージに は、**cloud-init** などの一般的なディスクイメージで使用できるツールは含まれません。こ れらのディスクイメージは、変換されたコンテナーイメージのみで構成されます。

**rhel-9-bootc** イメージを直接デプロイすることもできますが、このブート可能なベースイメージから派 生した独自のカスタマイズイメージを作成することもできます。**bootc-image-builder** ツールは、**rhel-9-bootc** OCI コンテナーイメージを入力として受け取ります。

#### 関連情報

● cloud-init [を使用する](https://docs.redhat.com/en/documentation/red_hat_enterprise_linux/9/html/configuring_and_managing_cloud-init_for_rhel_9/red-hat-support-for-cloud-init_cloud-content#red-hat-products-that-user-cloud-init_red-hat-support-for-cloud-init) Red Hat 製品

# <span id="page-16-0"></span>3.2. BOOTC-IMAGE-BUILDER のインストール

**bootc-image-builder** はコンテナーとしての使用が意図されており、RHEL で RPM パッケージとして 利用することはできません。アクセスするには、以下の手順に従います。

#### 前提条件

- **container-tools** メタパッケージがインストールされている。メタパッケージには、Podman、 Buildah、Skopeo などのすべてのコンテナーツールが含まれます。
- **registry.redhat.io** に対して認証されている。詳細は、Red Hat [コンテナーレジストリーの認証](https://access.redhat.com/RegistryAuthentication) を参照してください。

### 手順

1. ログインして、**registry.redhat.io** に対する認証を行います。

\$ **sudo podman login registry.redhat.io**

2. **bootc-image-builder** ツールをインストールします。

\$ **sudo podman pull registry.redhat.io/rhel9/bootc-image-builder**

#### 検証

ローカルシステムにプルしたすべてのイメージをリスト表示します。

#### \$ **sudo podman images**

REPOSITORY TAG IMAGE ID CREATED SIZE registry.redhat.io/rhel9/bootc-image-builder latest b361f3e845ea 24 hours ago 676 MB

#### 関連情報

- Red Hat [コンテナーレジストリーの認証](https://access.redhat.com/RegistryAuthentication)
- [レジストリーからのイメージの取得](https://docs.redhat.com/en/documentation/red_hat_enterprise_linux/8/html/building_running_and_managing_containers/working-with-container-registries_building-running-and-managing-containers#proc_pulling-images-from-registries_working-with-container-registries) (プル)

# <span id="page-17-0"></span>3.3. BOOTC-IMAGE-BUILDER を使用した QCOW2 イメージの作成

コマンドを実行しているアーキテクチャーの QEMU ディスクイメージ (QCOW2) のイメージに、RHEL ブート可能コンテナーイメージをビルドします。

RHEL ベースイメージにはデフォルトのユーザーは含まれません。必要に応じて、**--config** オプション を使用してユーザー設定を注入し、bootc-image-builder コンテナーを実行できます。あるい は、**cloud-init** を使用してベースイメージを設定し、初回起動時にユーザーと SSH キーを注入すること もできます。cloud-init [を使用したユーザーと](https://docs.redhat.com/en/documentation/red_hat_enterprise_linux/9/html/using_image_mode_for_rhel_to_build_deploy_and_manage_operating_systems/managing-users-groups-ssh-key-and-secrets-in-image-mode-for-rhel_using-image-mode-for-rhel-to-build-deploy-and-manage-operating-systems#injecting-secrets-to-a-image-mode-for-rhel_managing-users-groups-ssh-key-and-secrets-in-image-mode-for-rhel) SSH キーの注入 を参照してください。

#### 前提条件

- ホストマシンに Podman がインストールされている。
- ホストマシンに **virt-install** がインストールされている。
- **bootc-image-builder** ツールを実行し、コンテナーを **--privileged** モードで実行して、イメー ジをビルドするための root アクセスがある。

#### 手順

1. オプション: ユーザーアクセスを設定するための **config.toml** を作成します。次に例を示しま す。

[[blueprint.customizations.user]] name = "user" password = "pass" key = "ssh-rsa AAA ... user@email.com" groups = ["wheel"]

2. **bootc-image-builder** を実行します。必要に応じて、ユーザーアクセス設定を使用する場合 は、**config.toml** を引数として渡します。

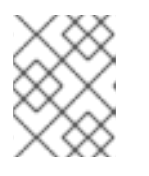

注記

コンテナーストレージマウントおよび **--local** イメージオプションがない場合 は、イメージをパブリックにする必要があります。

a. 以下は、パブリック QCOW2 イメージを作成する例です。

```
$ sudo podman run \
  --rm \
  -it \
  --privileged \
  --pull=newer \
  --security-opt label=type:unconfined_t \
  -v ./config.toml:/config.toml \
  -v ./output:/output \
  -v /var/lib/containers/storage:/var/lib/containers/storage \
registry.redhat.io/rhel9/bootc-image-builder:latest \
  --type qcow2 \
  --config config.toml \
 quay.io/<namespace>/<image>:<tag>
```
b. 以下は、プライベート QCOW2 イメージを作成する例です。

```
$ sudo podman run \
  --rm \
  -it \
  --privileged \
  --pull=newer \
  --security-opt label=type:unconfined_t \
  -v ./config.toml:/config.toml \
  -v ./output:/output \
  registry.redhat.io/rhel9/bootc-image-builder:latest \
  --type qcow2 \
  --config config.toml \
 quay.io/<namespace>/<image>:<tag>
```
**.qcow2** イメージは出力フォルダーにあります。

#### 次のステップ

- [イメージをデプロイできます。](https://docs.redhat.com/en/documentation/red_hat_enterprise_linux/9/html/using_image_mode_for_rhel_to_build_deploy_and_manage_operating_systems/deploying-the-rhel-bootable-images_using-image-mode-for-rhel-to-build-deploy-and-manage-operating-systems#deploying-a-container-image-using-kvm-qemu-with-a-qcow2-disk-image_deploying-the-rhel-bootable-images)QCOW2 ディスクイメージを使用した KVM でのコンテナーイ メージのデプロイ を参照してください。
- [イメージを更新し、変更をレジストリーにプッシュできます。](https://docs.redhat.com/en/documentation/red_hat_enterprise_linux/9/html/using_image_mode_for_rhel_to_build_deploy_and_manage_operating_systems/managing-rhel-bootable-images_using-image-mode-for-rhel-to-build-deploy-and-manage-operating-systems)RHEL のブート可能なイメージ の管理 を参照してください。

# <span id="page-18-0"></span>3.4. BOOTC-IMAGE-BUILDER を使用した AMI イメージの作成および AWS へのアップロード

ブート可能なコンテナーイメージから Amazon Machine Image (AMI) を作成し、それを使用して Amazon Web Services EC2 (Amazon Elastic Compute Cloud) インスタンスを起動します。

#### 前提条件

- ホストマシンに Podman がインストールされている。
- AWS アカウント内に既存の **AWS S3** バケットがある。
- **bootc-image-builder** ツールを実行し、コンテナーを **--privileged** モードで実行して、イメー ジをビルドするための root アクセスがある。
- AMI を AWS アカウントにインポートするために、アカウントに **vmimport** サービスロールが 設定されている。

#### 手順

- 1. ブート可能なコンテナーイメージからディスクイメージを作成します。
	- Containerfile でユーザーの詳細を設定します。必ず sudo アクセスを割り当ててください。
	- Containerfile で設定したユーザーを使用して、カスタマイズされたオペレーティングシス テムイメージをビルドします。これにより、パスワードなしの sudo アクセスを持つデフォ ルトのユーザーが作成されます。
- 2. オプション: **cloud-init** を使用してマシンイメージを設定します。cloud-init を使用したユー ザーと SSH キーの注入 [を参照してください。以下に例を示します。](https://docs.redhat.com/en/documentation/red_hat_enterprise_linux/9/html/using_image_mode_for_rhel_to_build_deploy_and_manage_operating_systems/managing-users-groups-ssh-key-and-secrets-in-image-mode-for-rhel_using-image-mode-for-rhel-to-build-deploy-and-manage-operating-systems#injecting-secrets-to-a-image-mode-for-rhel_managing-users-groups-ssh-key-and-secrets-in-image-mode-for-rhel)

FROM registry.redhat.io/rhel9/rhel-bootc:9.4

RUN dnf -y install cloud-init && \

ln -s ../cloud-init.target /usr/lib/systemd/system/default.target.wants && \ rm -rf /var/{cache,log} /var/lib/{dnf,rhsm}

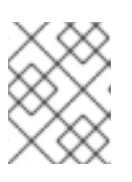

#### 注記

**cloud-init** により、インスタンスメタデータを使用してユーザーや設定を追加す ることもできます。

3. ブート可能なコンテナーイメージをビルドします。たとえば、イメージを **x86\_64** AWS マシン にデプロイするには、次のコマンドを使用します。

\$ **podman build -t quay.io/<namespace>/<image>:<tag> .** \$ **podman push quay.io/<namespace>/<image>:<tag> .**

4. **bootc-image-builder** ツールを使用して、bootc コンテナーイメージから AMI を作成します。

\$ **sudo podman run \ --rm \ -it \ --privileged \ --pull=newer \ -v \$HOME/.aws:/root/.aws:ro \ --env AWS\_PROFILE=default \ registry.redhat.io/rhel9/bootc-image-builder:latest \ --type ami \ --aws-ami-name rhel-bootc-x86 \ --aws-bucket rhel-bootc-bucket \ --aws-region us-east-1 \ quay.io/<namespace>/<image>:<tag>**

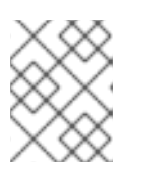

#### 注記

以下のフラグはすべてまとめて指定する必要があります。フラグを指定しない場 合、AMI は出力ディレクトリーにエクスポートされます。

- **--aws-ami-name** AWS の AMI イメージの名前
- **--aws-bucket** AMI を作成する際の中間ストレージのターゲット S3 バケット名
- **--aws-region** AWS アップロードのターゲットリージョン **bootc-image-builder** ツールは AMI イメージをビルドし、ビルド後に AWS 認証情報を使 用して AMI イメージをプッシュおよび登録することで、AWS s3 バケットにアップロード します。

次のステップ

イメージをデプロイできます。AMI [ディスクイメージを使用したコンテナーイメージの](https://docs.redhat.com/en/documentation/red_hat_enterprise_linux/9/html/using_image_mode_for_rhel_to_build_deploy_and_manage_operating_systems/deploying-the-rhel-bootable-images_using-image-mode-for-rhel-to-build-deploy-and-manage-operating-systems#deploying-a-container-image-to-aws-with-an-ami-disk-image_deploying-the-rhel-bootable-images) AWS へのデプロイ を参照してください。

イメージを更新し、変更をレジストリーにプッシュできます。RHEL のブート可能なイメージ

● [イメージを更新し、変更をレジストリーにプッシュできます。](https://docs.redhat.com/en/documentation/red_hat_enterprise_linux/9/html/using_image_mode_for_rhel_to_build_deploy_and_manage_operating_systems/managing-rhel-bootable-images_using-image-mode-for-rhel-to-build-deploy-and-manage-operating-systems)RHEL のブート可能なイメージ の管理 を参照してください。

#### 関連情報

● AWS CLI [のドキュメント](https://docs.aws.amazon.com/cli/latest/userguide/cli-configure-envvars.html)

# <span id="page-20-0"></span>3.5. BOOTC-IMAGE-BUILDER を使用した RAW ディスクイメージの作成

**bootc-image-builder** を使用すると、ブート可能なコンテナーイメージを、MBR または GPT パーティ ションテーブルを持つ Raw イメージに変換できます。RHEL ベースイメージにはデフォルトのユーザー を含みません。そのため、必要に応じて **--config** オプションを使用してユーザー設定を注入 し、**bootc-image-builder** コンテナーを実行することもできます。あるいは、**cloud-init** を使用して [ベースイメージを設定し、初回起動時にユーザーと](https://docs.redhat.com/en/documentation/red_hat_enterprise_linux/9/html/using_image_mode_for_rhel_to_build_deploy_and_manage_operating_systems/managing-users-groups-ssh-key-and-secrets-in-image-mode-for-rhel_using-image-mode-for-rhel-to-build-deploy-and-manage-operating-systems#injecting-secrets-to-a-image-mode-for-rhel_managing-users-groups-ssh-key-and-secrets-in-image-mode-for-rhel) SSH キーを注入することもできます。cloud-init を 使用したユーザーと SSH キーの注入 を参照してください。

#### 前提条件

- ホストマシンに Podman がインストールされている。
- **bootc-image-builder** ツールを実行し、コンテナーを **--privileged** モードで実行して、イメー ジをビルドするための root アクセスがある。
- コンテナーストレージにターゲットコンテナーイメージをプルした。

#### 手順

1. オプション: ユーザーアクセスを設定するための **config.toml** を作成します。次に例を示しま す。

```
[[blueprint.customizations.user]]
name = "user"
password = "pass"
key = "ssh-rsa AAA ... user@email.com"
groups = ["wheel"]
```
2. **bootc-image-builder** を実行します。ユーザーアクセス設定を使用する場合は、**config.toml** を引数として渡します。

```
$ sudo podman run \
  --rm \
  -it \
  --privileged \
  --pull=newer \
  --security-opt label=type:unconfined_t \
  -v /var/lib/containers/storage:/var/lib/containers/storage \
  -v ./config.toml:/config.toml \
  -v ./output:/output \
  registry.redhat.io/rhel9/bootc-image-builder:latest \
  --local \
  --type raw \
  --config config.toml \
 quay.io/<namespace>/<image>:<tag>
```
**.raw** イメージは出力フォルダーにあります。

#### 次のステップ

- [イメージをデプロイできます。](https://docs.redhat.com/en/documentation/red_hat_enterprise_linux/9/html/using_image_mode_for_rhel_to_build_deploy_and_manage_operating_systems/deploying-the-rhel-bootable-images_using-image-mode-for-rhel-to-build-deploy-and-manage-operating-systems#deploying-a-container-image-using-kvm-qemu-with-a-qcow2-disk-image_deploying-the-rhel-bootable-images)QCOW2 ディスクイメージを使用した KVM でのコンテナーイ メージのデプロイ を参照してください。
- [イメージを更新し、変更をレジストリーにプッシュできます。](https://docs.redhat.com/en/documentation/red_hat_enterprise_linux/9/html/using_image_mode_for_rhel_to_build_deploy_and_manage_operating_systems/managing-rhel-bootable-images_using-image-mode-for-rhel-to-build-deploy-and-manage-operating-systems)RHEL のブート可能なイメージ の管理 を参照してください。

# <span id="page-21-0"></span>3.6. BOOTC-IMAGE-BUILDER を使用した ISO イメージの作成

**bootc-image-builder** を使用すると、ブート可能なコンテナーのオフラインデプロイメントを実行でき る ISO を作成できます。

#### 前提条件

- ホストマシンに Podman がインストールされている。
- **bootc-image-builder** ツールを実行し、コンテナーを **--privileged** モードで実行して、イメー ジをビルドするための root アクセスがある。

#### 手順

**bootc-image-builder** を実行します。

```
$ sudo podman run \
  --rm \
  -it \
  --privileged \
  --pull=newer \
  --security-opt label=type:unconfined_t \
  -v $(pwd)/config.toml:/config.toml \
  -v $(pwd)/output:/output \
  registry.redhat.io/rhel9/bootc-image-builder:latest \
  --type iso \
  --config config.toml \
 quay.io/<namespace>/<image>:<tag>
```
**.iso** イメージは出力フォルダーにあります。

#### 次のステップ

● ISO イメージは、USB スティックや Install-on-boot などの無人インストール方法で使用できま す。インストール可能なブート ISO には、設定済みのキックスタートファイルが含まれま す。Anaconda [とキックスタートを使用したコンテナーイメージのデプロイ](https://docs.redhat.com/en/documentation/red_hat_enterprise_linux/8/html-single/customizing_anaconda/index#downloading-rh-boot-images_working-with-iso-images) を参照してくださ い。

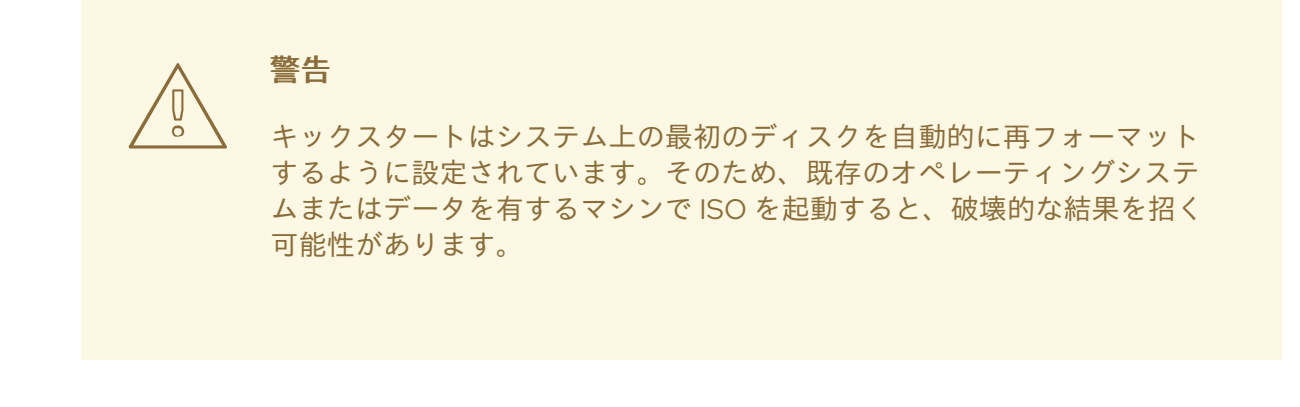

● [イメージを更新し、変更をレジストリーにプッシュできます。](https://docs.redhat.com/en/documentation/red_hat_enterprise_linux/9/html/using_image_mode_for_rhel_to_build_deploy_and_manage_operating_systems/managing-rhel-bootable-images_using-image-mode-for-rhel-to-build-deploy-and-manage-operating-systems)RHEL のブート可能なイメージ の管理 を参照してください。

# <span id="page-22-0"></span>3.7. 検証とトラブルシューティング

- AWS イメージの要件の設定に問題がある場合は、次のドキュメントを参照してください。
	- AWS IAM account [manager](https://aws.amazon.com/iam/)
	- Using high-level (s3) [commands](https://docs.aws.amazon.com/cli/latest/userguide/cli-services-s3-commands.html) with the AWS CLI
	- S3 [buckets](https://aws.amazon.com/s3/)
	- [Regions](https://docs.aws.amazon.com/AWSEC2/latest/UserGuide/using-regions-availability-zones.html#concepts-regions) and Zones
	- [カスタマイズした](https://docs.redhat.com/en/documentation/red_hat_insights/1-latest/html-single/deploying_and_managing_rhel_systems_in_hybrid_clouds/index#proc_launching-customized-rhel-image-to-aws.adoc_host-management-services) RHEL イメージの AWS での起動
- ユーザー、グループ、SSH キー、シークレットの詳細は、以下を参照してください。
	- Image Mode for RHEL [でのユーザー、グループ、](https://docs.redhat.com/en/documentation/red_hat_enterprise_linux/9/html/using_image_mode_for_rhel_to_build_deploy_and_manage_operating_systems/managing-users-groups-ssh-key-and-secrets-in-image-mode-for-rhel_using-image-mode-for-rhel-to-build-deploy-and-manage-operating-systems)SSH キー、シークレットの管理

# 第4章 RHEL のブート可能なイメージのデプロイ

<span id="page-23-0"></span>次のさまざまなメカニズムを使用して、**rhel-bootc** コンテナーイメージをデプロイできます。

- Anaconda  $\bullet$
- **bootc-image-builder**
- **bootc install**

使用できるブート可能なイメージのタイプは次のとおりです。

- 次のような **bootc image-builder** を使用して生成したディスクイメージ:
	- o QCOW2 (QEMU copy-on-write、仮想ディスク)
	- Raw (Mac 形式)
	- AMI (Amazon Cloud)
	- ISO: USB スティックまたは Install-on-boot を使用した無人インストール方法

デプロイ可能なレイヤーイメージを作成した後に、そのイメージをホストにインストールする方法はい くつかあります。

- 次のメカニズムを使用することで、RHEL インストーラーとキックスタートを使用してレイ ヤーイメージをベアメタルシステムにインストールできます。
	- USB を使用したデプロイ
	- o PXE
- **bootc-image-builder** を使用してコンテナーイメージをブート可能なイメージに変換し、ベア メタルまたはクラウド環境にデプロイすることもできます。

インストール方法は 1 回だけ実行されます。イメージをデプロイすると、その後の更新は、更新の公開 時にコンテナーレジストリーから直接適用されます。

#### 図4.1 基本ビルドインストーラー **bootc install** を使用して起動可能なコンテナーイメージをデプロイす るか、Anaconda と Kickstart を使用してコンテナーイメージをデプロイする

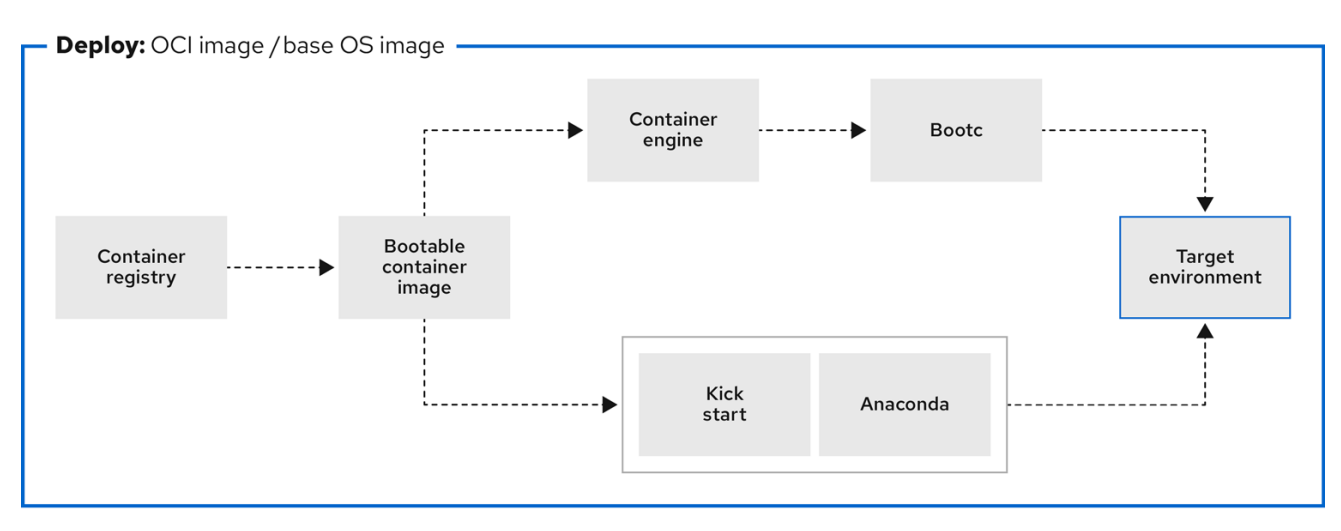

#### 図4.2 **bootc-image-builder** を使用して起動可能なコンテナーイメージからディスクイメージを作成 し、Anaconda、**bootc-image-builder**、または **bootc install** を使用してエッジ、サーバー、クラウド などのさまざまな環境にディスクイメージをデプロイする

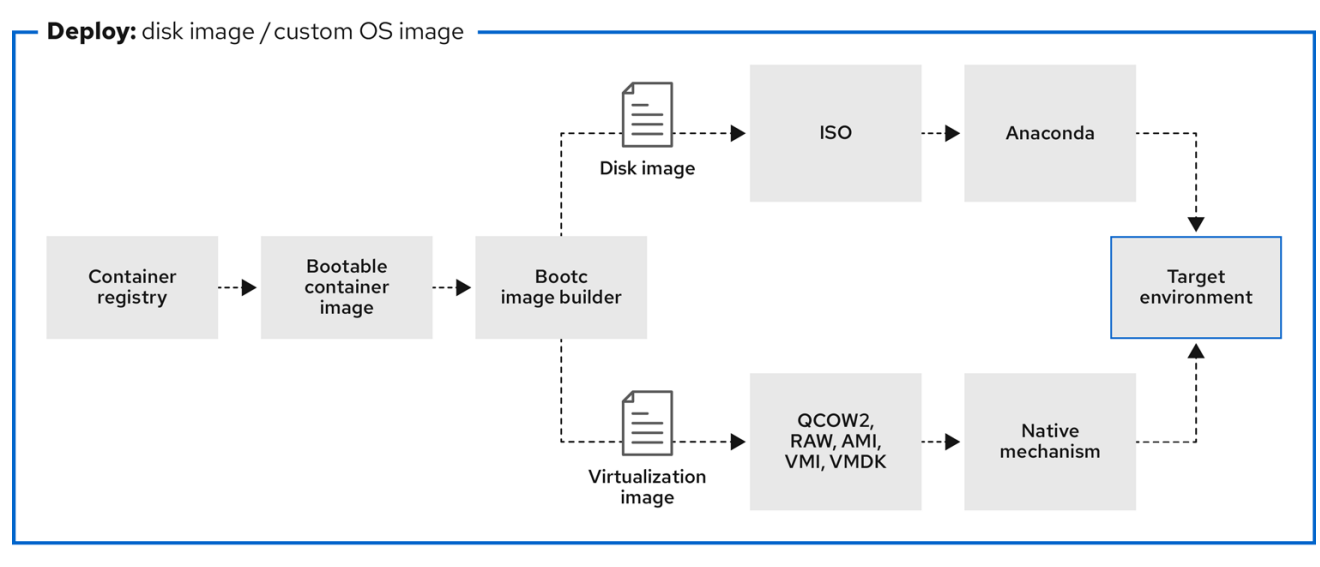

# <span id="page-24-0"></span>4.1. QCOW2 ディスクイメージを使用した KVM でのコンテナーイメージの デプロイ

**bootc-image-builder** ツールを使用して RHEL のブート可能なコンテナーイメージから QEMU ディス クイメージを作成したら、仮想化ソフトウェアを使用して起動できます。

#### 前提条件

- コンテナーイメージを作成した。[bootc-image-builder](https://docs.redhat.com/en/documentation/red_hat_enterprise_linux/9/html/using_image_mode_for_rhel_to_build_deploy_and_manage_operating_systems/creating-bootc-compatible-base-disk-images-with-bootc-image-builder_using-image-mode-for-rhel-to-build-deploy-and-manage-operating-systems#creating-qcow2-images-by-using-bootc-image-builder_creating-bootc-compatible-base-disk-images-with-bootc-image-builder) を使用した QCOW2 イメージの作成 を 参照してください。
- コンテナーイメージをアクセス可能なリポジトリーにプッシュした。

#### 手順

- **libvirt** [を使用して作成したコンテナーイメージを実行します。詳細は、コマンドラインイン](https://docs.redhat.com/en/documentation/red_hat_enterprise_linux/9/html/configuring_and_managing_virtualization/assembly_creating-virtual-machines_configuring-and-managing-virtualization#creating-virtual-machines-using-the-command-line-interface_assembly_creating-virtual-machines) ターフェイスを使用した仮想マシンの作成 を参照してください。
	- 次の例では **libvirt** を使用しています。

```
$ sudo virt-install \
 --name bootc \
 --memory 4096 \
 --vcpus 2 \
 --disk qcow2/disk.qcow2 \
 --import \
 --os-variant rhel9-unknown
```
検証

コンテナーイメージを実行している仮想マシンに接続します。詳細は[、仮想マシンへの接続](https://docs.redhat.com/en/documentation/red_hat_enterprise_linux/9/html/configuring_and_managing_virtualization/assembly_connecting-to-virtual-machines_configuring-and-managing-virtualization) を  $\bullet$ 参照してください。

#### 次のステップ

● [イメージを更新し、変更をレジストリーにプッシュできます。](https://docs.redhat.com/en/documentation/red_hat_enterprise_linux/9/html/using_image_mode_for_rhel_to_build_deploy_and_manage_operating_systems/managing-rhel-bootable-images_using-image-mode-for-rhel-to-build-deploy-and-manage-operating-systems)RHEL のブート可能なイメージ の管理 を参照してください。

#### 関連情報

● [仮想化の設定および管理](https://docs.redhat.com/en/documentation/red_hat_enterprise_linux/9/html/configuring_and_managing_virtualization/index)

# <span id="page-25-0"></span>4.2. AMI ディスクイメージを使用したコンテナーイメージの AWS へのデプ ロイ

**bootc-image-builder** ツールを使用してブート可能なコンテナーイメージから AMI を作成し、それを AWS s3 バケットにアップロードしたら、AMI ディスクイメージを使用してコンテナーイメージを AWS にデプロイできます。

#### 前提条件

- [ブート可能なコンテナーイメージから](https://docs.redhat.com/en/documentation/red_hat_enterprise_linux/9/html/using_image_mode_for_rhel_to_build_deploy_and_manage_operating_systems/creating-bootc-compatible-base-disk-images-with-bootc-image-builder_using-image-mode-for-rhel-to-build-deploy-and-manage-operating-systems#creating-ami-images-by-using-bootc-image-builder-and-uploading-it-to-aws_creating-bootc-compatible-base-disk-images-with-bootc-image-builder) Amazon Machine Image (AMI) を作成した。bootcimage-builder を使用した AMI イメージの作成および AWS へのアップロード を参照してくだ さい。
- 以前に作成した Containerfile で **cloud-init** が使用でき、ユースケースに合わせたレイヤーイ メージを作成できる。

#### 手順

- 1. ブラウザーで [Service](https://us-east-2.console.aws.amazon.com/ec2/v2/home?region=us-east-2#Images:sort=name)→EC2 にアクセスし、ログインします。
- 2. AWS コンソールのダッシュボードメニューで、正しいリージョンを選択します。イメージが正 常にアップロードされたことを示すには、イメージが Available ステータスになっている必要 があります。
- 3. AWS ダッシュボードでイメージを選択し、**Launch** をクリックします。
- 4. 新しく開いたウィンドウで、イメージを起動するために必要なリソースに応じて、インスタン スタイプを選択します。**Review and Launch** をクリックします。
- 5. インスタンスの詳細を確認します。変更が必要な場合は、各セクションを編集できま す。**Launch** をクリックします。
- 6. インスタンスを起動する前に、インスタンスにアクセスするための公開鍵を選択します。既存 のキーペアを使用するか、キーペアーを新規作成します。
- 7. インスタンスを起動するには、**Launch Instance** をクリックします。Initializing と表示される インスタンスのステータスを確認できます。 インスタンスのステータスが Running になると、**Connect** ボタンが有効になります。
- 8. **Connect** をクリックします。ウィンドウが表示され、SSH を使用して接続する方法の説明が表 示されます。
- 9. 次のコマンドを実行して、自分だけが読み取れるように秘密鍵ファイルのパーミッションを設 定します。[Connect](https://docs.aws.amazon.com/AWSEC2/latest/UserGuide/connect-to-linux-instance.html) to your Linux instance を参照してください。

\$ **chmod 400 <your-instance-name.pem>**

10. パブリック DNS を使用してインスタンスに接続します。

\$ **ssh -i <your-instance-name.pem>ec2-user@<your-instance-IP-address>**

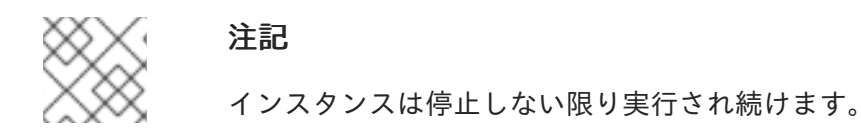

#### 検証

イメージを起動した後、次の操作を実行できます。

- ブラウザーで http://<your\_instance\_ip\_address> への接続を試行します。
- SSH でインスタンスに接続している間にアクションが実行できるかどうかを確認します。

#### 次のステップ

● イメージをデプロイした後、イメージを更新し、変更をレジストリーにプッシュできま す。RHEL [のブート可能なイメージの管理](https://docs.redhat.com/en/documentation/red_hat_enterprise_linux/9/html/using_image_mode_for_rhel_to_build_deploy_and_manage_operating_systems/managing-rhel-bootable-images_using-image-mode-for-rhel-to-build-deploy-and-manage-operating-systems) を参照してください。

#### 関連情報

- イメージの AWS Cloud AMI [へのプッシュ](https://docs.redhat.com/en/documentation/red_hat_enterprise_linux/9/html/composing_a_customized_rhel_system_image/creating-cloud-images-with-composer_composing-a-customized-rhel-system-image#pushing-ami-images-to-aws-cloud_creating-cloud-images-with-composer)
- Amazon [Machine](https://github.com/osbuild/bootc-image-builder?tab=readme-ov-file#amazon-machine-images-amis) Images (AMI)

# <span id="page-26-0"></span>4.3. ANACONDA とキックスタートを使用したコンテナーイメージのデプ ロイ

**bootc-image-builder** を使用してブート可能なコンテナーイメージを ISO イメージに変換した後、 Anaconda とキックスタートを使用して ISO イメージをデプロイし、コンテナーイメージをインストー ルできます。インストール可能なブート ISO には、設定済みの **ostreecontainer** キックスタートファイ ルがすでに含まれています。このファイルは、カスタムコンテナーイメージのプロビジョニングに使用 できます。

# 警告

**rpm-ostree** を使用して変更を加えたり、コンテンツをインストールしたりするこ とはサポートされていません。

#### 前提条件

● Red Hat [から、アーキテクチャー用の](https://docs.redhat.com/en/documentation/red_hat_enterprise_linux/9/html-single/customizing_anaconda/index#downloading-rh-boot-images_working-with-iso-images) 9.4 Boot ISO をダウンロードした。RH ブートイメージ のダウンロード を参照してください。

#### 手順

1. **ostreecontainer** キックスタートファイルを作成します。以下に例を示します。

# Basic setup text network --bootproto=dhcp --device=link --activate # Basic partitioning clearpart --all --initlabel --disklabel=gpt reqpart --add-boot part / --grow --fstype xfs

# Reference the container image to install - The kickstart # has no **%packages** section. A container image is being installed. ostreecontainer --url registry.redhat.io/rhel9/bootc-image-builder:latest

firewall --disabled services --enabled=sshd

# Only inject a SSH key for root rootpw --iscrypted locked sshkey --username root "<your key here>" reboot

- 2. 9.4 Boot ISO インストールメディアを使用してシステムを起動します。
	- a. カーネル引数に、次の内容のキックスタートファイルを追加します。

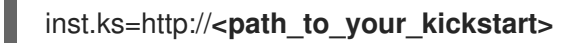

3. CTRL+X を押してシステムを起動します。

#### 次のステップ

● コンテナーイメージをデプロイした後、イメージを更新し、変更をレジストリーにプッシュで きます。RHEL [のブート可能なイメージの管理](https://docs.redhat.com/en/documentation/red_hat_enterprise_linux/9/html/using_image_mode_for_rhel_to_build_deploy_and_manage_operating_systems/managing-rhel-bootable-images_using-image-mode-for-rhel-to-build-deploy-and-manage-operating-systems) を参照してください。

#### 関連情報

- [ostreecontainer](https://pykickstart.readthedocs.io/en/latest/kickstart-docs.html#ostreecontainer) ドキュメント
- bootc upgrade fails when using local rpm-ostree [modifications](https://access.redhat.com/solutions/7069539) solution

# <span id="page-27-0"></span>4.4. カスタム ISO コンテナーイメージのデプロイ

**bootc-image-builder** を使用して、ブート可能なコンテナーイメージを ISO イメージに変換します。こ れにより、コンテナーイメージのコンテンツが ISO ディスクイメージに埋め込まれることを除き、ダウ ンロード可能な RHEL ISO に似たシステムが作成されます。インストール中にネットワークにアクセス する必要はありません。次に、**bootc-image-builder** から作成した ISO ディスクイメージを、ベアメタ ルシステムにインストールします。

1. **bootc-image-builder** を使用して、カスタムインストーラー ISO ディスクイメージを作成しま

#### 前提条件

● カスタマイズされたコンテナーイメージを作成した。

#### 手順

- 1. **bootc-image-builder** を使用して、カスタムインストーラー ISO ディスクイメージを作成しま す。[bootc-image-builder](https://docs.redhat.com/en/documentation/red_hat_enterprise_linux/9/html/using_image_mode_for_rhel_to_build_deploy_and_manage_operating_systems/creating-bootc-compatible-base-disk-images-with-bootc-image-builder_using-image-mode-for-rhel-to-build-deploy-and-manage-operating-systems#creating-iso-images-by-using-bootc-image-builder_creating-bootc-compatible-base-disk-images-with-bootc-image-builder) を使用した ISO イメージの作成 を参照してください。
- 2. ISO ディスクイメージを USB フラッシュドライブにコピーします。
- 3. USB スティック内のコンテンツを使用して、非接続環境でベアメタルインストールを実行しま す。

#### 次のステップ

コンテナーイメージをデプロイした後、イメージを更新し、変更をレジストリーにプッシュで きます。RHEL [のブート可能なイメージの管理](https://docs.redhat.com/en/documentation/red_hat_enterprise_linux/9/html/using_image_mode_for_rhel_to_build_deploy_and_manage_operating_systems/managing-rhel-bootable-images_using-image-mode-for-rhel-to-build-deploy-and-manage-operating-systems) を参照してください。

#### <span id="page-28-0"></span>4.5. PXE ブート経由での ISO のブート可能なコンテナーのデプロイ

ネットワークインストールを使用して、PXE ブート経由で RHEL ISO イメージをデプロイし、ISO の ブート可能なコンテナーイメージを実行できます。

#### 前提条件

- Red Hat [から、アーキテクチャー用の](https://docs.redhat.com/en/documentation/red_hat_enterprise_linux/9/html/customizing_anaconda/working-with-iso-images_customizing-anaconda#downloading-rh-boot-images_working-with-iso-images) 9.4 Boot ISO をダウンロードした。RH ブートイメージ のダウンロード を参照してください。
- サーバーが PXE ブート用に設定されている。以下のいずれかのオプションを選択します。
	- HTTP [クライアントの場合は、](https://docs.redhat.com/en/documentation/red_hat_enterprise_linux/9/html/customizing_anaconda/working-with-iso-images_customizing-anaconda#downloading-rh-boot-images_working-with-iso-images)HTTP ブートおよび PXE ブート用の DHCPv4 サーバーの設 定 を参照してください。
	- UEFI [ベースのクライアントの場合は、](https://docs.redhat.com/en/documentation/red_hat_enterprise_linux/9/html/performing_a_standard_rhel_9_installation/assembly_preparing-for-your-installation_installing-rhel#preparing-for-a-network-install_assembly_preparing-for-your-installation)UEFI ベースのクライアント向けに TFTP サーバー を設定する を参照してください。
	- BIOS [ベースのクライアントの場合は、](https://docs.redhat.com/en/documentation/red_hat_enterprise_linux/9/html-single/performing_a_standard_rhel_9_installation/index#configuring-a-tftp-server-for-bios-based-clients_preparing-for-a-network-install)BIOS ベースのクライアント向けに TFTP サーバー を設定する を参照してください。
- クライアント (ISO イメージをインストールするシステムとも呼ばれる) がある。

#### 手順

- 1. RHEL インストール ISO イメージを、HTTP サーバーにエクスポートします。これにより、 PXE ブートサーバーでは、PXE クライアントにサービスを提供する準備が整いました。
- 2. クライアントを起動して、インストールを開始します。
- 3. ブートソースを指定するよう求められたら、PXE ブートを選択します。ブートオプションが表 示されない場合は、キーボードの Enter キーを押すか、起動画面が開くまで待ちます。
- 4. Red Hat Enterprise Linux の起動画面で、必要なブートオプションを選択し、Enter キーを押し ます。
- 5. ネットワークインストールを開始します。

次のステップ

● [イメージを更新し、変更をレジストリーにプッシュできます。](https://docs.redhat.com/en/documentation/red_hat_enterprise_linux/9/html/using_image_mode_for_rhel_to_build_deploy_and_manage_operating_systems/managing-rhel-bootable-images_using-image-mode-for-rhel-to-build-deploy-and-manage-operating-systems)RHEL のブート可能なイメージ の管理 を参照してください。

#### 関連情報

- PXE [を使用してネットワークからインストールするための準備](https://docs.redhat.com/en/documentation/red_hat_enterprise_linux/9/html/performing_a_standard_rhel_9_installation/index)
- PXE [を使用したネットワークからのインストールの起動](https://docs.redhat.com/en/documentation/red_hat_enterprise_linux/9/html/performing_a_standard_rhel_9_installation/assembly_installing-on-amd64-intel-64-and-64-bit-arm_installing-rhel#booting-the-installation-using-pxe_booting-the-installer)

# <span id="page-29-0"></span>4.6. BOOTC-IMAGE-BUILDER を使用したディスクイメージのビルド、設 定、起動

Containerfile を使用して、カスタムイメージに設定を注入できます。

#### 手順

1. ディスクイメージを作成します。次の例は、ディスクイメージにユーザーを追加する方法を示 します。

```
[[blueprint.customizations.user]]
name = "user"
password = "pass"
key = "ssh-rsa AAA ... user@email.com"
groups = ["wheel"]
```
- **name** ユーザー名。必須です。
- **password** 暗号化されていないパスワード。必須ではありません。
- key 公開 SSH キーの内容。必須ではありません。
- **groups** ユーザーを追加するグループの配列。必須ではありません。
- 2. **bootc-image-builder** を実行し、次の引数を渡します。

```
$ sudo podman run \
  --rm \
  -it \
  --privileged \
  --pull=newer \
  --security-opt label=type:unconfined_t \
  -v $(pwd)/config.toml:/config.toml \
  -v $(pwd)/output:/output \
  registry.redhat.io/rhel9/bootc-image-builder:latest \
  --type qcow2 \
  --config config.toml \
  quay.io/<namespace>/<image>:<tag>
```
3. たとえば、**virt-install** を使用して仮想マシンを起動します。

```
$ sudo virt-install \
 --name bootc \
 --memory 4096 \
 --vcpus 2 \
 --disk qcow2/disk.qcow2 \
 --import \
 --os-variant rhel9
```
検証

● SSH でシステムにアクセスします。

# **ssh -i /<path\_to\_private\_ssh-key> <user1>@<ip-address>**

次のステップ

● コンテナーイメージをデプロイした後、イメージを更新し、変更をレジストリーにプッシュで きます。RHEL [のブート可能なイメージの管理](https://docs.redhat.com/en/documentation/red_hat_enterprise_linux/9/html/using_image_mode_for_rhel_to_build_deploy_and_manage_operating_systems/managing-rhel-bootable-images_using-image-mode-for-rhel-to-build-deploy-and-manage-operating-systems) を参照してください。

# <span id="page-30-0"></span>4.7. BOOTC を使用したコンテナーイメージのデプロイ

**bootc** を使用すると、信頼できるソースとなるコンテナーが得られます。基本的なビルドインストー ラーが含まれており、**bootc install to-disk** または **bootc install to-filesystem** として使用できます。 コンテナーイメージに基本的なインストーラーが含まれるため、**bootc install** の方法を使用すれば、コ ンテナーイメージをデプロイするために追加の手順を実行する必要はありません。

Image Mode for RHEL では、デフォルトのパスワードや SSH キーを持たないイメージなど、未設定の イメージをインストールできます。

RHEL ISO イメージを使用して、デバイスへのベアメタルインストールを実行します。

#### 前提条件

- Red Hat [から、アーキテクチャー用の](https://docs.redhat.com/en/documentation/red_hat_enterprise_linux/9/html/customizing_anaconda/working-with-iso-images_customizing-anaconda#downloading-rh-boot-images_working-with-iso-images) 9.4 Boot ISO をダウンロードした。RH ブートイメージ のダウンロード を参照してください。
- 設定ファイルが作成されている。

#### 手順

以下のように、実行中の ISO イメージに設定を注入します。

\$ **podman run --rm --privileged --pid=host -v /var/lib/containers:/var/lib/containers - security-opt label=type:unconfined\_t <image> bootc install to-disk <path-to-disk>**

#### 次のステップ

● コンテナーイメージをデプロイした後、イメージを更新し、変更をレジストリーにプッシュで きます。RHEL [のブート可能なイメージの管理](https://docs.redhat.com/en/documentation/red_hat_enterprise_linux/9/html/using_image_mode_for_rhel_to_build_deploy_and_manage_operating_systems/managing-rhel-bootable-images_using-image-mode-for-rhel-to-build-deploy-and-manage-operating-systems) を参照してください。

#### <span id="page-30-1"></span>4.8. TO-FILESYSTEM を使用した高度なインストール

**bootc install** には、**bootc install to-disk** と **bootc install to-filesystem** という 2 つのサブコマンドが 含まれます。

- **bootc-install-to-filesystem** は、ターゲットファイルシステムへのインストールを実行しま す。
- **bootc install to-disk** サブコマンドは、独自の低レベルツールのセットで構成されます。これ らのツールは独立して呼び出すこともできます。コマンドを構成するツールは次のとおりで す。

**mkfs.\$fs /dev/disk**

- **mkfs.\$fs /dev/disk**
- **mount /dev/disk /mnt**
- **bootc install to-filesystem --karg=root=UUID=<uuid of /mnt> --imgref \$self /mnt**

#### 4.8.1. bootc install to-existing-root の使用

**bootc install to-existing-root** は **install to-filesystem** のバリアントです。これを使用して、既存のシ ステムをターゲットコンテナーイメージに変換できます。

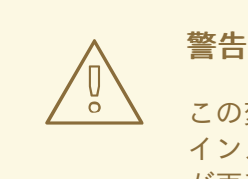

この変換により、**/boot** および **/boot/efi** パーティションが削除され、既存の Linux インストールが削除される可能性があります。変換プロセスではファイルシステム が再利用されます。ユーザーデータは保持されますが、システムはパッケージモー ドで起動しなくなります。

#### 前提条件

- 手順を完了するには、root 権限が必要です。
- ホスト環境とターゲットコンテナーのバージョンを一致させる必要があります。たとえば、ホ ストが RHEL 9 ホストの場合は、RHEL 9 コンテナーが必要です。RHEL カーネルとして **btrfs** を使用して Fedora ホストに RHEL コンテナーをインストールすると、そのファイルシステム はサポートされません。

#### 手順

● 既存のシステムをターゲットコンテナーイメージに変換するには、次のコマンドを実行しま す。**-v/:/target** オプションを使用して、ターゲットの **rootfs** を渡します。

# **podman run --rm --privileged -v /dev:/dev -v /var/lib/containers:/var/lib/containers -v /:/target \**

**--pid=host --security-opt label=type:unconfined\_t \ <image> \ bootc install to-existing-root**

このコマンドにより **/boot** 内のデータは削除されますが、既存のオペレーティングシステム内 にある他のすべてのデータは自動的に削除されません。これにより、新しいイメージが以前の ホストシステムからデータを自動的にインポートできるため便利です。したがって、コンテ ナーイメージ、データベース、ユーザーホームディレクトリーデータ、**/etc** 内の設定ファイル はすべて、その後の再起動後に **/sysroot** で使用できるようになります。

**--root-ssh-authorized-keys /target/root/.ssh/authorized\_keys** を追加することで、**--rootssh-authorized-keys** フラグを使用して root ユーザーの SSH キーを継承することもできま す。以下に例を示します。

# **podman run --rm --privileged -v /dev:/dev -v /var/lib/containers:/var/lib/containers -v /:/target \**

**--pid=host --security-opt label=type:unconfined\_t \**

**<image> \ bootc install to-existing-root --root-ssh-authorized-keys /target/root/.ssh/authorized\_keys**

# 第5章 RHEL のブート可能なイメージの管理

<span id="page-33-0"></span>RHEL のブート可能なイメージをインストールおよびデプロイした後、システムの変更や更新などの管 理操作をコンテナーイメージに対して実行できます。システムは、デプロイメント後にロールバックが 可能なインプレーストランザクション更新をサポートします。

この種の管理は Day 2 管理ベースラインとも呼ばれ、コンテナーレジストリーから新しいオペレーティ ングシステムの更新をトランザクショナルに取得して、システムを起動します。同時に、障害発生時に は手動または自動のロールバックをサポートします。

デフォルトで有効になっている自動更新を利用することもできます。**systemd service unit** と **systemd timer unit** ファイルがコンテナーレジストリーの更新をチェックし、システムに適用します。 アプリケーションの更新など、さまざまなイベントで更新プロセスをトリガーできます。これらの更新 を監視し、CI/CD パイプラインをトリガーする自動化ツールがあります。更新はトランザクションであ るため、再起動が必要です。より高度なロールアウトやスケジュールされたロールアウトが必要な環境 では、自動更新を無効にし、**bootc** ユーティリティーを使用してオペレーティングシステムを更新する 必要があります。

詳細は、Day 2 [operations](https://www.redhat.com/en/blog/how-does-red-hat-support-day-2-operations) support を参照してください。

#### 図5.1 インストールされたオペレーティングシステムを手動で更新し、必要に応じて変更をコンテナー イメージの参照を変更したり、ロールバックしたりする

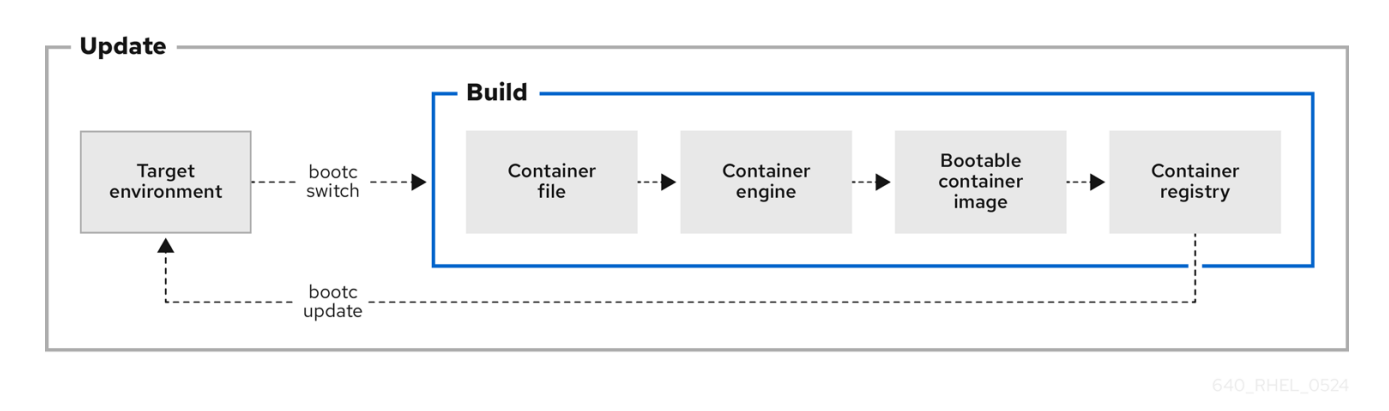

# <span id="page-33-1"></span>5.1. コンテナーイメージ参照の切り替え

**bootc switch** コマンドを使用して、アップグレードに使用するコンテナーイメージ参照を変更できま す。たとえば、ステージタグから実稼働タグに切り替えることができます。**bootc switch** コマンド は、**bootc upgrade** コマンドと同じ操作を実行し、さらにコンテナーイメージ参照を変更します。

既存の **ostree-based** コンテナーイメージ参照を手動で切り替えるには、**bootc switch** コマンドを使用 します。

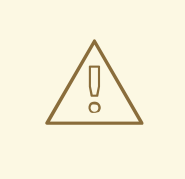

警告

**rpm-ostree** を使用して変更を加えたり、コンテンツをインストールしたりするこ とはサポートされていません。

#### 前提条件

**bootc** を使用して起動したシステム。

#### 手順

 $\bullet$ 以下のコマンドを実行します。

\$ **bootc switch [--apply] quay.io/<namespace>/<image>:<tag>**

システム変更時に再起動などのアクションを自動的に実行する場合は、必要に応じて **--apply** オプションを使用できます。

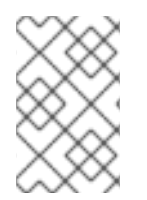

#### 注記

**bootc switch** コマンドは **bootc upgrade** と同じ効果があります。唯一の違いは、コン テナーイメージ参照が変更されることです。これにより、ホスト SSH キーやホームディ レクトリーなど、**/etc** および **/var** 内の既存の状態を保持できます。

#### 関連情報

● **[bootc-switch](https://containers.github.io/bootc/man/bootc-upgrade.html)** の man ページ

### <span id="page-34-0"></span>5.2. BOOTC イメージ INITRAMFS へのモジュールの追加

**rhel9/rhel-bootc** イメージは、**dracut** インフラストラクチャーを使用して、イメージのビルド中に初期 RAM ディスク (**initrd**) を構築します。**initrd** は、コンテナー内の **/usr/lib/modules/\$kver/initramfs.img** の場所に構築および追加されます。

ドロップイン設定ファイルを使用すると、**dracut** の設定をオーバーライドできます。ファイルは **/usr/lib/dracut/dracut.conf.d/<50-custom-added-modules.conf>** に配置できます。これにより、追加 する必要があるモジュールを使用して **initrd** を再作成できます。

#### 前提条件

bootc を使用して起動したシステム。

#### 手順

コンテナービルドの一部として **initrd** を再作成します。

FROM **<baseimage>** COPY **<50-custom-added-modules>**.conf /usr/lib/dracut/dracut.conf.d RUN set -x; kver=\$(cd /usr/lib/modules && echo \*); dracut -vf /usr/lib/modules/\$kver/initramfs.img \$kver

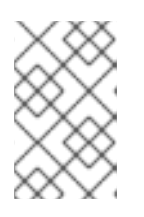

#### 注記

デフォルトでは、このコマンドは実行中のカーネルバージョンをプルしようとす るため、エラーが発生します。エラーを回避するために、ターゲットのカーネル バージョンを **dracut** に明示的に渡してくだし。

## <span id="page-34-1"></span>5.3. INITRD の変更と再生成

デフォルトのコンテナーイメージには、**/usr/lib/modules/\$kver/initramfs.img** に事前に生成された初 期 RAM ディスク (initrd) が含まれています。たとえば、dracut モジュールを追加するために **initrd** を 再生成するには、次の手順に従います。

### 手順

1. ドロップイン設定ファイルを作成します。以下に例を示します。

#### dracutmodules = "**module**"

2. ドロップイン設定ファイルを、**dracut** が通常使用する場所 (**/usr**) に配置します。以下に例を示 します。

/usr/lib/dracut/dracut.conf.d/50-custom-added-modules.conf

3. コンテナービルドの一部として **initrd** を再生成します。ターゲットのカーネルバージョンを **dracut** に明示的に渡す必要があります。dracut が実行中のカーネルバージョンをプルしよう としたときに、エラーが発生する可能性があるためです。以下に例を示します。

FROM <br/>  $\epsilon$ baseimage> COPY 50-custom-added-modules.conf /usr/lib/dracut/dracut.conf.d RUN set -x; kver=\$(cd /usr/lib/modules && echo \*); dracut -vf /usr/lib/modules/\$kver/initramfs.img \$kver

### <span id="page-35-0"></span>5.4. インストールされたオペレーティングシステムからの更新の手動実行

Image Mode for RHEL のインストールは 1 回限りのタスクです。システムの変更や更新などのその他の 管理タスクは、変更をコンテナーレジストリーにプッシュすることで実行できます。

Image Mode for RHEL を使用する場合、システムを手動で更新することを選択できます。手動更新は、 Ansible などを使用して更新を自動的に実行できる場合でも便利です。自動更新はデフォルトで有効に なっているため、手動更新を実行するには自動更新をオフにする必要があります。これは、次のいずれ かの方法を選択して実行できます。

- **bootc upgrade** コマンドの実行
- **systemd** タイマーファイルの変更

#### <span id="page-35-1"></span>5.5. 自動更新の無効化

手動更新を実行するには、自動更新をオフにする必要があります。これは、以下の手順に記載のいずれ かの方法を選択して実行できます。

#### 手順

- コンテナービルドのタイマーを無効にします。
	- **bootc upgrade** コマンドを実行します。

#### \$ **systemctl mask bootc-fetch-apply-updates.timer**

**systemd** タイマーファイルを変更します。**systemd** の "ドロップイン" を使用して、タイ マーをオーバーライドします。次の例では、更新は週に 1 回スケジュールされています。

1. 次の内容で **updates.conf** ファイルを作成します。

[Timer] # Clear previous timers OnBootSec= OnBootSec=1w OnUnitInactiveSec=1w

2. 作成したファイルにコンテナーを追加します。

\$ **mkdir -p /usr/lib/systemd/system/bootc-fetch-apply-updates.timer.d** \$ **cp updates.conf /usr/lib/systemd/system/bootc-fetch-apply-updates.timer.d**

### <span id="page-36-0"></span>5.6. インストールされたオペレーティングシステムの手動更新

レジストリーから手動で更新を取得し、新しい更新でシステムを起動するには、**bootc upgrade** を使用 します。このコマンドは、インストールされたオペレーティングシステムからコンテナーイメージレジ ストリーへの、トランザクショナルなインプレース更新を取得します。このコマンドはレジストリーを クエリーし、次回の起動のために更新されたコンテナーイメージをキューに入れます。デフォルトでは 実行中のシステムを変更せずに、ベースイメージへの変更をステージングします。

#### 手順

● 以下のコマンドを実行します。

\$ **bootc upgrade [--apply]**

**apply** 引数はオプションです。システム変更時に再起動などのアクションを自動的に実行する 場合は、この引数を使用できます。

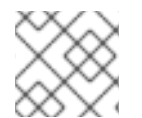

#### 注記

**bootc upgrade** および **bootc update** コマンドはエイリアスです。

#### 関連情報

● **[bootc-upgrade](https://containers.github.io/bootc/man/bootc-upgrade.html)** の man ページ

### <span id="page-36-1"></span>5.7. 更新されたオペレーティングシステムからのロールバックの実行

**bootc rollback** コマンドを使用すると、以前のブートエントリーにロールバックして変更を元に戻すこ とができます。このコマンドは、**rollback** 対象のデプロイメントを次回の起動のキューに追加すること で、ブートローダーエントリーの順序を変更します。現在のデプロイメントはロールバックになりま す。キュー内の適用されなかったアップグレードなどのステージングされた変更は、すべて破棄されま す。

ロールバックが完了すると、システムが再起動し、更新タイマーが1-3時間以内に実行し、ロール バックしたイメージにシステムが自動的に更新されて再起動されます。

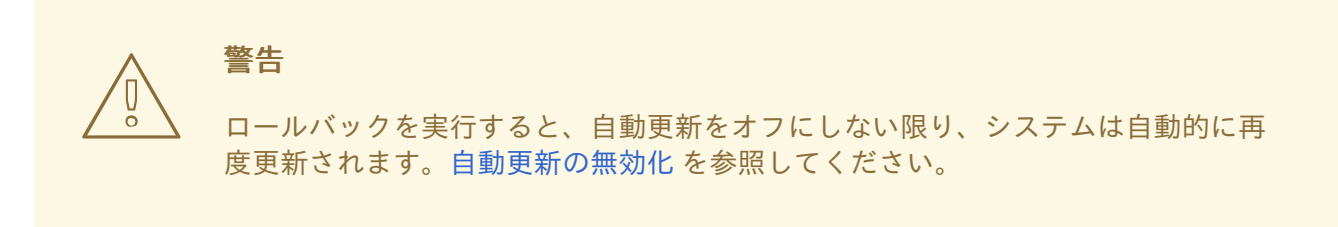

#### 前提条件

● システムの更新を実行した。

#### 手順

● 以下のコマンドを実行します。

\$ **bootc rollback [-h|--help] [-V|--version]**

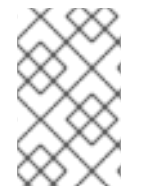

### 注記

**bootc rollback** コマンドは **bootc upgrade** と同じ効果があります。唯一の違いは、コン テナーイメージが追跡されることです。これにより、ホスト SSH キーやホームディレク トリーなど、**/etc** および **/var** 内の既存の状態を保持できます。

#### 検証

**systemd journal** を使用して、検出されたロールバック呼び出しに関するログに記録された メッセージを確認します。

\$ **journalctl -b**

次のようなログが表示されます。

**MESSAGE\_ID=26f3b1eb24464d12aa5e7b544a6b5468**

#### 関連情報

● **[bootc-rollback](https://containers.github.io/bootc/man/bootc-upgrade.html)** の man ページ

## <span id="page-37-0"></span>5.8. システムグループへの更新のデプロイ

Containerfile を変更することで、オペレーティングシステムの設定を変更できます。その後、コンテ ナーイメージをビルドして、レジストリーにプッシュできます。次回のオペレーティングシステムの起 動時に、更新が適用されます。

**bootc switch** コマンドを使用して、コンテナーイメージソースを変更することもできます。コンテ ナーレジストリーは信頼できるソースです[。コンテナーイメージ参照の切り替え](https://docs.redhat.com/en/documentation/red_hat_enterprise_linux/9/html/using_image_mode_for_rhel_to_build_deploy_and_manage_operating_systems/managing-rhel-bootable-images_using-image-mode-for-rhel-to-build-deploy-and-manage-operating-systems#switching-the-container-image-reference_managing-rhel-bootable-images) を参照してください。

通常、システムグループに更新をデプロイする場合、セントラル管理サービスを使用できます。これに より、各システムにインストールされ、セントラルサービスに接続するクライアントを提供できます。 多くの場合、管理サービスでは、クライアントが 1 回限りの登録を実行する必要があります。以下は、

システムグループに更新をデプロイする方法の例です。必要に応じて、これを変更して永続的な **systemd** サービスを作成できます。

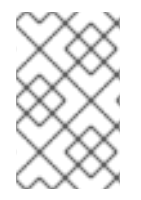

#### 注記

理解しやすいように、以下の例の Containerfile は最適化されていません。たとえば、イ メージ内に複数のレイヤーが作成されないように最適化するには、RUN を 1 回呼び出し ます。

RHEL イメージのイメージモードにクライアントをインストールし、起動時に実行してシステムを登録 できます。

#### 前提条件

管理クライアントが、**cron** ジョブまたは別の **systemd** サービスを使用して、今後のサーバー への接続を処理する。

#### 手順

- 次の特徴を持つ管理サービスを作成します。管理サービスは、システムをいつアップグレード するかを決定します。
	- 1. ベースイメージに **bootc-fetch-apply-updates.timer** が含まれている場合は無効にします。
	- 2. **dnf** を使用するか、クライアントに適用される他の方法を使用してクライアントをインス トールします。
	- 3. 管理サービスの認証情報をイメージに注入します。

<span id="page-38-0"></span>5.9. インベントリーの健全性の確認

ヘルスチェックは Day 2 操作の 1 つです。コンテナーイメージとコンテナー内で実行中のイベントのシ ステム健全性を、手動で確認できます。

コマンドラインでコンテナーを作成することにより、ヘルスチェックを設定できます。**podman inspect** または **podman ps** コマンドを使用して、コンテナーのヘルスチェックのステータスを表示で きます。

**podman events** コマンドを使用して、Podman で発生するイベントを監視および出力できます。各イ ベントには、タイムスタンプ、タイプ、ステータス、名前 (該当する場合)、およびイメージ (該当する 場合) が含まれます。

ヘルスチェックとイベントの詳細は、[コンテナーの監視](https://docs.redhat.com/en/documentation/red_hat_enterprise_linux/9/html/building_running_and_managing_containers/assembly_monitoring-containers) の章を参照してください。

### <span id="page-38-1"></span>5.10. 自動化と GITOPS

アプリケーションの更新などのイベントにより更新プロセスをトリガーできるように、CI/CD パイプラ インを使用してビルドプロセスを自動化できます。これらの更新を追跡し、CI/CD パイプラインをトリ ガーする自動化ツールを使用できます。パイプラインは、トランザクショナルなバックグラウンドのオ ペレーティングシステム更新を使用して、システムを最新の状態に保ちます。

# <span id="page-39-0"></span>第6章 IMAGE MODE FOR RHEL でのファイルシステムの管理

現在、Image Mode for RHEL では、バックエンドとして OSTree が使用され、ストレージ用に **composefs** がデフォルトで有効になっています。**/opt** および **/usr/local** パスはプレーンディレクト リーであり、**/var** へのシンボリックリンクではありません。これにより、たとえば **/opt** に書き込む派 生コンテナーイメージにサードパーティーのコンテンツを簡単にインストールできるようになります。

# <span id="page-39-1"></span>6.1. /SYSROOT による物理ルートと論理ルート

システムが完全に起動すると、**chroot** に似た状態になり、オペレーティングシステムは現在実行中の プロセスとその子プロセスの見かけ上のルートディレクトリーを変更します。物理ホストのルートファ イルシステムは **/sysroot** にマウントされます。**chroot** ファイルシステムはデプロイメントルートと呼 ばれます。

残りのファイルシステムパスは、システムブートの最終ターゲットとして使用されるデプロイメント ルートの一部です。システムは、**ostree=kernel** 引数を使用してデプロイメントルートを検索します。

#### **/usr**

このファイルシステムは、すべてのオペレーティングシステムのコンテンツを **/usr** に保存し、**/bin** などのディレクトリーは **/usr/bin** へのシンボリックリンクとして機能します。

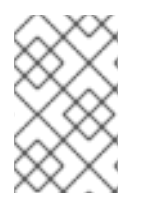

#### 注記

**composefs** が有効になっている **/usr** は **/** と変わりません。両方のディレクトリーは同じ 不変イメージの一部であるため、bootc システムで完全な **UsrMove** を実行する必要はあ りません。

#### **/usr/local**

ベースイメージは、デフォルトのディレクトリーとして **/usr/local** に設定されています。

**/etc**

**/etc** ディレクトリーにはデフォルトで変更可能な永続状態が含まれますが、**etc.transient config** オ プションを有効にすることがサポートされています。ディレクトリーが変更可能な永続状態にある 場合は、アップグレード全体で 3 方向のマージが実行します。

- **新しいデフォルトの /etc** をベースとして使用します
- 現在の **/etc** と以前の **/etc** の差分を新しい **/etc** ディレクトリーに適用します。
- 同じデプロイメントのデフォルトの **/usr/etc** とは異なる、ローカルで変更されたファイルを **/etc** に保持します。

**ostree-finalize-staged.service** は、新しいブートローダーエントリーを作成する前に、シャットダウン 時にこれらのタスクを実行します。

これは、Linux システムの多くのコンポーネントが **/etc** ディレクトリーにデフォルトの設定ファイルを 置いて出荷されるために発生します。デフォルトパッケージに含まれていない場合でも、デフォルトで はソフトウェアは **/etc** 内の設定ファイルのみをチェックします。**/etc** の明確なバージョンを持たない、 bootc イメージベースではない更新システムは、インストール時にのみ設定され、インストール後は変 更されません。これにより、**/etc** システムの状態が初期イメージバージョンの影響を受けるようにな り、たとえば **/etc/sudoers.conf** に変更を適用する際に問題が発生し、外部からの介入が必要になる可 能性があります。ファイル設定の詳細は、RHEL [のブート可能なコンテナーイメージのビルドおよびテ](https://docs.redhat.com/en/documentation/red_hat_enterprise_linux/9/html/using_image_mode_for_rhel_to_build_deploy_and_manage_operating_systems/building-and-testing-the-rhel-bootable-container-images_using-image-mode-for-rhel-to-build-deploy-and-manage-operating-systems) スト を参照してください。

**/var**

**/var** ディレクトリーの内容はデフォルトで永続的です。ネットワークでも **tmpfs** でも、**/var** または サブディレクトリーのマウントポイントを永続的にすることもできます。

**/var** ディレクトリーは 1 つだけです。別個のパーティションでない場合、物理的には **/var** ディレクト リーは **/ostree/deploy/\$stateroot/var** へのバインドマウントとなり、利用可能なブートローダーエント リーのデプロイメント間で共有されます。

デフォルトでは、**/var** 内のコンテンツはボリュームとして機能します。つまり、コンテナーイメージの コンテンツは最初のインストール時にコピーされ、その後は更新されません。

**/var** ディレクトリーと **/etc** ディレクトリーは異なります。比較的小さな設定ファイルには **/etc** を使用 でき、必要な設定ファイルは、多くの場合 **/usr** 内のオペレーティングシステムバイナリーにバインド されます。**/var** ディレクトリーには、システムログ、データベースなどの任意の大きさのデータが含ま れており、デフォルトでは、オペレーティングシステムの状態がロールバックされてもロールバックさ れません。

たとえば、**dnf downgrade postgresql** などの更新を実行しても、**/var/lib/postgres** 内の物理データ ベースには影響しません。同様に、**bootc update** または **bootc rollback** を実行しても、このアプリ ケーションデータには影響しません。

**/var** を別々にしておくと、新しいオペレーティングシステムの更新を適用する前にステージングをス ムーズに実行できるようになります。つまり、更新はダウンロードされて準備完了ですが、再起動時に のみ有効になります。同じことが Docker ボリュームにも当てはまり、アプリケーションコードとその データが切り離されます。

アプリケーションに **/var/lib/postgresql** などの事前に作成されたディレクトリー構造を持たせたい場合 に、このケースを使用できます。これには **systemd tmpfiles.d** を使用します。ユニットで **StateDirectory=<directory>** を使用することもできます。

#### その他のディレクトリー

コンテナーイメージ内の **/run**、**/proc**、またはその他の API ファイルシステム内のコンテンツを出荷 することはサポートされていません。それ以外にも、**/usr** や **/opt** などの他のトップレベルディレク トリーは、コンテナーイメージとともにライフサイクル化されます。

#### **/opt**

**composefs** を使用する **bootc** では、**/opt** ディレクトリーは、**/usr** などの他の最上位ディレクト リーと同様に読み取り専用になります。

ソフトウェアが **/opt/exampleapp** 内の独自のディレクトリーに書き込む必要がある場合は、ログファ イルなどの操作のために、たとえば **/var** にリダイレクトするシンボリックリンクを使用するのが一般 的なパターンです。

RUN rmdir /opt/exampleapp/logs && ln -sr /var/log/exampleapp /opt/exampleapp/logs

オプションで、これらのマウントを動的に実行するサービスを起動するように systemd ユニットを設定 することもできます。以下に例を示します。

BindPaths=/var/log/exampleapp:/opt/exampleapp/logs

#### 一時ルートを有効にする

デフォルトで完全に一時的な書き込み可能な **rootfs** を有効にするには、**prepare-root.conf** で次の オプションを設定します。

[root]  $transient = true$ 

これにより、ソフトウェアは、永続化する必要のあるコンテンツに対して **/var** へのシンボリックリン クを使用して、一時的に **/opt** に書き込むことができます。

# <span id="page-41-0"></span>6.2. バージョンの選択と起動

Image Mode for RHEL では、**s390x** アーキテクチャーを除き、デフォルトで GRUB が使用されます。 現在システムで使用可能な Image Mode for RHEL の各バージョンには、メニューエントリーがありま す。

メニューエントリーは、Linux カーネル、**initramfs**、および OSTree コミットにリンクするハッシュで 構成される OSTree デプロイメントを参照します。これは、**ostree=kernel** 引数を使用して渡すことが できます。

起動時に、OSTree はカーネル引数を読み取り、ルートファイルシステムとして使用するデプロイメン トを決定します。パッケージのインストール、カーネル引数の追加など、システムに対する更新または 変更ごとに、新しいデプロイメントが作成されます。

これにより、更新によって問題が発生した場合に、以前のデプロイメントにロールバックできるように なります。

# <span id="page-42-0"></span>第7章 付録: IMAGE MODE FOR RHEL でのユーザー、グループ、 SSH キー、シークレットの管理

Image Mode for RHEL でのユーザー、グループ、SSH キー、およびシークレットの管理について説明 します。

# <span id="page-42-1"></span>7.1. ユーザーとグループの設定

Image Mode for RHEL は、汎用的なオペレーティングシステムの更新および設定メカニズムです。ユー ザーまたはグループを設定するために使用することはできません。唯一の例外は、**--root-sshauthorized-keys** オプションを持つ **bootc install** コマンドです。

#### 汎用ベースイメージのユーザーとグループの設定

通常、ディストリビューションのベースイメージには設定がありません。セキュリティーリスクが あるため、汎用イメージ内の公開されている秘密鍵を使用してパスワードと SSH キーを暗号化しな いでください。

#### **systemd** 認証情報を使用した SSH キーの注入

一部の環境では、**systemd** を使用して、root パスワードまたは SSH **authorized\_keys** ファイルを 注入できます。たとえば、System Management BIOS (SMBIOS) を使用して、SSH キーシステム ファームウェアを注入します。これは、**qemu** などのローカルな仮想化環境で設定できます。

#### **cloud-init**を使用したユーザーと SSH キーの注入

多くの Infrastructure as a Service (IaaS) および仮想化システムは、**cloud-init** や **ignition** などのソ フトウェアによって一般的に処理されるメタデータサーバーを使用します。AWS instance [metadata](https://docs.aws.amazon.com/AWSEC2/latest/UserGuide/ec2-instance-metadata.html) を参照してください。**cloud-init** または Ignition は、使用しているベースイメージに含まれる場合が あります。または、独自の派生イメージにインストールすることもできます。このモデルでは、 SSH 設定はブート可能なイメージの外部で管理されます。

#### コンテナーまたはユニットのカスタムロジックを使用したユーザーと認証情報の追加

**cloud-init** などのシステムには特権がありません。コンテナーイメージを起動する方法で、認証情報 を管理するための任意のロジックを注入できます。たとえば、**systemd** ユニットを使用できます。 認証情報を管理するには、[FreeIPA](https://www.freeipa.org/page/Main_Page) などのカスタムのネットワークホストソースを使用できます。

#### コンテナービルドでのユーザーと認証情報の静的な追加

パッケージ指向のシステムでは、次のコマンドにより、派生ビルドを使用してユーザーと認証情報 を注入できます。

### **RUN useradd someuser**

**shadow-utils** のデフォルトの **useradd** 実装に問題がある場合があります。ユーザーとグループの ID が動的に割り当てられることにより、ドリフトが発生する可能性があります。

#### ユーザーとグループのホームディレクトリーと **/var** ディレクトリー

永続的に **/home → /var/home** に設定されたシステムの場合、最初のインストール後にコンテナーイ メージで行われた **/var** への変更は、その後の更新には適用されません。

たとえば、コンテナービルドに **/var/home/someuser/.ssh/authorized\_keys** を注入した場合、既存 のシステムは更新された **authorized\_keys** ファイルを取得しません。

#### **systemd** ユニットでの DynamicUser=yes の使用

システムユーザーの場合、可能な場合は **systemd DynamicUser=yes** オプションを使用します。 これは、潜在的な UID または GID のドリフトを回避できるため、パッケージのインストール時に ユーザーまたはグループを割り当てるパターンよりもはるかに優れています。

#### **systemd-sysusers** の使用

たとえば、派生ビルドでは **systemd-sysusers** を使用します。詳細は、**[systemd-sysusers](https://www.freedesktop.org/software/systemd/man/latest/systemd-sysusers.html)** のド キュメントを参照してください。

COPY mycustom-user.conf /usr/lib/sysusers.d

**sysusers** ツールは、必要に応じて起動時に従来の **/etc/passwd** ファイルに変更を加えます。**/etc** が 永続的であれば、**UID** または **GID** のドリフトを回避できます。つまり、**UID** または **GID** の割り当て は、特定のマシンがどのようにアップグレードされてきたかによって異なります。

#### **systemd** JSON ユーザーレコードの使用

JSON user [records](https://systemd.io/USER_RECORD/) の **systemd** に関するドキュメントを参照してください。**sysusers** とは異な り、これらのユーザーの標準的な状態は **/usr** にあります。後続のイメージでユーザーレコードが破 棄されると、そのレコードはシステムからも消えます。

#### **nss-altfiles** の使用

**nss-altfiles** を使用すると、**systemd** の JSON ユーザーレコードを削除できます。これは、システ ムユーザーを **/usr/lib/passwd** と **/usr/lib/group** に分割します。OSTree プロジェクトが **/etc/passwd** に関連する **/etc** の 3 方向マージを処理する方法と整合します。現在、ローカルシステ ムで **/etc/passwd** ファイルが何らかの方法で変更された場合、その後コンテナーイメージの **/etc/passwd** に対して行われた変更は適用されません。

**rpm-ostree** によってビルドされたベースイメージでは、**nns-altfiles** がデフォルトで有効になって います。

また、ベースイメージには、UID または GID のドリフトを回避するために、NSS ファイルによって 事前に割り当てられ、管理されるシステムユーザーがあります。

派生コンテナービルドでは、たとえば **/usr/lib/passwd** にユーザーを追加することもできま す。**sysusers.d** または **DynamicUser=yes** を使用します。

#### ユーザーのマシンローカル状態

ファイルシステムのレイアウトは、ベースイメージによって異なります。 デフォルトでは、ユーザーデータはベースイメージに応じて、**/etc**、**/etc/passwd**、**/etc/shadow** お よび **groups** と、**/home** との両方に保存されます。ただし、いずれの汎用ベースイメージもマシン ローカルな永続状態である必要があります。このモデルでは、**/home** は **/var/home/user** へのシンボ リックリンクです。

#### システムプロビジョニング時のユーザーと SSH キーの注入

**/etc** と **/var** がデフォルトで永続化するように設定されたベースイメージの場合、Anaconda やキッ クスタートなどのインストーラーを使用してユーザーを注入できます。 通常、汎用インストーラーは 1 回限りのブートストラップ用に設計されています。その後、設定は

ミュータブルなマシンローカル状態になり、他のメカニズムを使用して Day 2 操作で変更できるよ うになります。

Anaconda インストーラーを使用して初期パスワードを設定できます。ただし、この初期パスワード を変更するには、**passwd** などの別のシステム内ツールが必要です。

これらのフローは **bootc-compatible** システムでも同様に機能します。異なるシステム内ツールに 変更する必要なく、ユーザーが汎用ベースイメージを直接インストールすることをサポートしま す。

多くのオペレーティングシステムのデプロイメントでは、永続的でミュータブルかつ実行可能な状

一時的なホームディレクトリー

多くのオペレーティングシステムのデプロイメントでは、永続的でミュータブルかつ実行可能な状 態が最小限に抑えられます。これにより、ユーザーのホームディレクトリーが破損する可能性があ ります。

**/home** ディレクトリーを **tmpfs** として設定すると、再起動後にユーザーデータが確実に消去されま す。このアプローチは、一時的な **/etc** ディレクトリーと組み合わせると特に効果的です。

たとえば、SSH **authorized\_keys** やその他のファイルを注入するようにユーザーのホームディレク トリーをセットアップするには、**systemd tmpfiles.d** スニペットを使用します。

f~ /home/**user**/.ssh/**authorized\_keys** 600 **user user** - <base64 encoded data>

SSH は、**/usr/lib/tmpfiles.d/<username-keys.conf** としてイメージ内に埋め込まれています。もう 1 つの例は、ネットワークからキーを取得して書き込むことができる、イメージに埋め込まれたサー ビスです。これは **cloud-init** で使用されるパターンです。

#### UID と GID のドリフト

**/etc/passwd** および同様のファイルは、名前と数値識別子間のマッピングです。マッピングが動的 で、"ステートレス" なコンテナーイメージビルドと組み合わされると、問題が発生する可能性があ ります。各コンテナーイメージビルドでは、RPM のインストール順序やその他の理由により、UID が変更される場合があります。当該ユーザーが永続状態を維持する場合、これは問題になる可能性 があります。このようなケースに対処するには、**sysusers.d** を使用するか、**DynamicUser=yes** を 使用するように変換します。

### <span id="page-44-0"></span>7.2. IMAGE MODE FOR RHEL でのシークレットの注入

Image Mode for RHEL には、シークレットに関する独自のメカニズムがありません。いくつかのケース では、以下のようにコンテナープルシークレットをシステムに注入できます。

**bootc** が認証の必要なレジストリーから更新を取得するには、ファイルにプルシークレットを 含める必要があります。次の例では、**creds** シークレットにレジストリープルシークレットが 含まれています。

FROM registry.redhat.io/rhel9/bootc-image-builder:latest COPY containers-auth.conf /usr/lib/tmpfiles.d/link-podman-credentials.conf RUN --mount=type=secret,id=creds,required=true cp /run/secrets/creds /usr/lib/containerauth.json  $&8 \ \& \ \&$ chmod 0600 /usr/lib/container-auth.json && \

ln -sr /usr/lib/container-auth.json /etc/ostree/auth.json

ビルドするには、**podman build --secret id=creds,src=\$HOME/.docker/config.json** を実行し ます。コンテナーイメージに埋め込まれた共通の永続ファイル (例: **/usr/lib/containerauth.json**) へのシンボリックリンクを両方の場所に対して使用することで、**bootc** と Podman に単一のプルシークレットを使用します。

Podman がコンテナーイメージを取得するには、**/etc/containers/auth.json** にプルシークレッ トを含めます。この設定では、2 つのスタックが **/usr/lib/container-auth.json** ファイルを共有 します。

#### コンテナービルドにシークレットを埋め込むことによるシークレットの注入

レジストリーサーバーが適切に保護されている場合は、コンテナーイメージにシークレット を含めることができます。場合により、ブートストラップシークレットのみをコンテナーイ メージに埋め込むことが実行可能なパターンになることがあります。特に、マシンをクラス ターに対して認証するメカニズムと併用した場合が該当します。このパターンでは、プロビ

ジョニングツールは、ホストシステムの一部として実行されるか、コンテナーイメージの一 部として実行されるかに関係なく、ブートストラップシークレットを使用して SSH キーや 証明書などの他のシークレットを注入または更新します。

#### クラウドメタデータを使用したシークレットの注入

実稼働環境の Infrastructure as a Service (IaaS) システムのほとんどは、シークレット (特に ブートストラップシークレット) をセキュアにホストできる、メタデータサーバーまたは同 等のものをサポートします。コンテナーイメージには、これらのシークレットを取得するた めの **cloud-init** や **ignition** などのツールを含めることができます。

#### ディスクイメージにシークレットを埋め込むことによるシークレットの注入

**bootstrap secrets** は、ディスクイメージにのみ埋め込むことができます。たとえば、AMI や OpenStack などの入力コンテナーイメージからクラウドディスクイメージを生成する場 合、ディスクイメージには、実質的にマシンローカル状態であるシークレットが含まれるこ とがあります。これらをローテーションするには、追加の管理ツールを使用するか、ディス クイメージを更新する必要があります。

#### ベアメタルインストーラーを使用したシークレットの注入

インストーラーツールは通常、シークレットを使用した設定の注入をサポートします。

#### **systemd** 認証情報を使用したシークレットの注入

**systemd** プロジェクトには、認証情報のデータをセキュアに取得してシステムやサービス に渡すための認証情報の概念があります。これは、一部のデプロイメント方法に適用されま す。詳細は、systemd [credentials](https://systemd.io/CREDENTIALS/) のドキュメントを参照してください。

#### 関連情報

● Example bootable [containers](https://github.com/redhat-cop/rhel-bootc-examples) を参照してください。